## Table des matières

# **Sony Ericsson T230**

#### Mise en route 3

Transmettre et recevoir le premier appel.

#### Présentation de votre téléphone 6

Fonctions des touches, aide-mémoire, saisie des lettres et des caractères

#### Personnalisation de votre téléphone 17

Choix d'une sonnerie, d'un thème et d'autres paramètres.

#### Appel 25

Utiliser le répertoire et les options d'appel.

#### **Configuration de Mobile Internet 39**

Configurer Internet et la messagerie.

#### Messagerie 46

Dialogue, e-mail, texte et images.

#### **Utilisation de Mobile Internet 56**

Navigateur WAP signets

#### Fonctions supplémentaires 60

Evénements, réveil, chronomètre, minuteur, jeux.

Sécurité 64 Verrouiller la carte SIM, verrouiller le téléphone.

#### Dépannage 66

Pourquoi le téléphone ne fonctionne-t-il pas comme ie le souhaite ?

#### Informations complémentaires 69

Site Web grand public Sony Ericsson, utilisation sure et efficace, garantie, déclaration de conformité.

Icônes 78 Ouelle est la signification des icônes?

#### Index 83

#### Sony Ericsson T230 GSM 900/1800

Deuxième édition (janvier 2004) Ce manuel est publié par Sony Ericsson Mobile Communications AB sans aucune garantie. Sony Ericsson Mobile Communications AB peut procéder en tout temps et sans préavis à toute amélioration et à toute modification à la suite d'une erreur typographique, d'une erreur dans l'information présentée ou de toute amélioration apportée aux programmes et/ou au matériel. De telles modifications seront toutefois intégrées aux nouvelles éditions de ce manuel

## © 2004 Sony Ericsson Mobile Communications AB

Tous droits réservés

Numéro de publication : FR/LZT 108 6574 R2A

#### Remarque:

Certains services présentés dans ce manuel ne sont pas pris en charge par tous les réseaux. Cela s'applique aussi au numéro d'urgence international 112

Veuillez contacter votre opérateur réseau ou votre fournisseur de services si vous n'êtes pas certain de la disponibilité d'un service donné.

Il est conseillé de lire attentivement les chapitres Instructions pour une utilisation efficace et sans danger et Garantie limitée avant d'utiliser votre téléphone mobile.

Le logo marbré est une marque de Sony Ericsson Mobile Communications AB. Sony est une marque de Sony Corporation et Ericsson. une marque de Telefonaktiebolaget | M Fricsson

L'entrée de texte T9™ est une marque ou une marque déposée de Tegic Communications.

L'entrée de texte TQ™ est utilisée sous licence sous un ou plusieurs des brevets suivants : brevets aux E.-U. n° 5,818,437, 5,953,541, 5,187,480, 5.945.928 et 6.011.554 : brevet au Canada n° 1.331.057 : brevet au Royaume-Uni n° 2238414B : brevet standard à Hong Kong n° HK0940329 : brevet de République de Singapour n° 51383 : brevets européens n° 0 842 463(96927260.8) DE/DK, FI, FR, IT, NL, PT, ES, SE, GB et autres brevets en instance dans le monde

Les autres noms de produits et de sociétés sont des marques de leurs propriétaires respectifs.

Tous les droits qui ne sont pas expressément garantis dans le présent document sont réservés.

## <span id="page-2-0"></span>**Mise en route**

#### **A propos de ce guide de líutilisateur**

Le chapitre « Présentation de votre téléphone » fait office d'aide-mémoire : il décrit brièvement les principales fonctions du téléphone, présente les raccourcis et fournit des informations générales.

Pour obtenir des informations et télécharger des ÈlÈments, visitez le site *[www.SonyEricsson.com](www.sonyericsson.com/)* ou *[wap.SonyEricsson.com](wap.sonyericsson.com/)*.

**Remarque :** *Dans ce manuel, les mots WAP et Web sont utilisÈs indiffÈremment pour dÈsigner les services Internet.*

#### **Services disponibles**

Certains services et fonctions décrits dans ce guide de l'utilisateur sont tributaires d'un réseau ou d'un abonnement. Il se peut donc que certains menus ne soient pas disponibles sur votre téléphone.

Ce symbole indique qu'un service ou une fonction est tributaire d'un réseau ou d'un abonnement.

Pour plus d'informations sur votre abonnement, consultez votre opérateur réseau.

#### **La carte SIM**

Lorsque vous vous abonnez auprès d'un opérateur réseau, vous recevez une carte SIM (module d'identification de l'abonné). Cette carte contient notamment une puce qui assure le suivi de votre numéro de téléphone, des services compris dans votre abonnement ainsi que des informations relatives à votre répertoire téléphonique.

**Conseil :** *VÈrifiez si vos informations sont enregistrÈes sur la carte SIM avant de la retirer díun autre tÈlÈphone.*  Par exemple, les entrées du répertoire peuvent être *enregistrÈes dans la mÈmoire du tÈlÈphone.*

#### **Mise en service**

Avant d'utiliser votre téléphone, vous devez :

- Insérer la carte SIM
- Fixer, puis charger la batterie. Voir « Informations sur la batterie et la carte SIM » à la page 4.

**Remarque :** *Il faut toujours mettre le tÈlÈphone hors tension et retirer le chargeur avant díinstaller ou de retirer la carte SIM.*

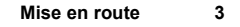

#### <span id="page-3-0"></span>Informations sur la batterie et la carte SIM

Lors du chargement il peut s'écouler jusqu'à 30 minutes avant l'affichage d'une icône si la batterie est complètement déchargée.

- 1. Insérez la carte SIM. Assurez-vous qu'elle est placée sous les agrafes métalliques.
- 2. Placez la batterie au dos du téléphone de telle sorte que les connecteurs se trouvent en face l'un de l'autre (face avec étiquette vers le haut).
- 3. Replacez le couvercle dans la partie inférieure du téléphone et faites-le glisser jusqu'à ce qu'il s'enclenche.
- 4. Connectez le chargeur au téléphone au niveau de l'icône en forme d'éclair. L'icône d'éclair sur la fiche du chargeur doit être orientée vers le haut.
- 5. Il peut s'écouler jusqu'à 30 minutes avant l'affichage sur l'écran de l'icône de chargement de la batterie. Attendez environ 4 heures ou jusqu'à ce que l'icône indique que la batterie est complètement chargée. Si l'icône de la batterie ne s'affiche pas à ce moment, appuyez sur une touche quelconque ou sur la touche de sélection centrale pour activer l'affichage. L'écran de veille est activé pendant la charge.
- 6. Retirez le chargeur en inclinant la fiche vers le haut.

Remarque : Vous devez insérer la carte SIM et charger la batterie pour utiliser le téléphone.

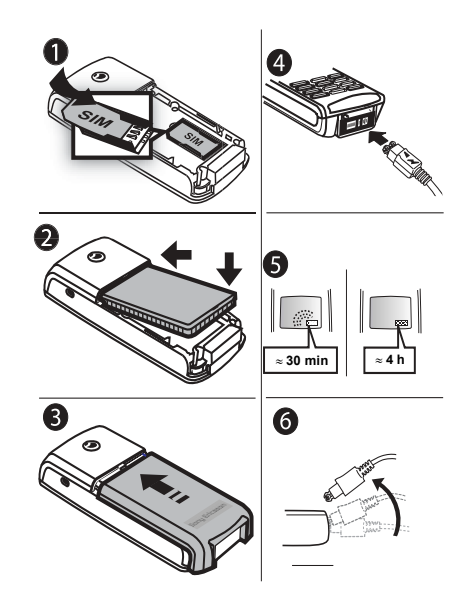

#### Mise en route

#### <span id="page-4-0"></span>**Manipulation du tÈlÈphone**

Tenez votre téléphone mobile de la même façon que n'importe quel autre téléphone. Lorsque vous parlez dans le microphone, dirigez le téléphone vers le haut, au-dessus de l'épaule.

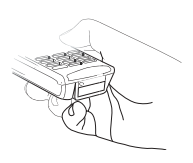

#### Antenne interne

Votre téléphone est équipé d'une antenne interne. Pour une réception optimale, essayez de tenir votre téléphone de manière à ce que votre main ne couvre pas l'antenne interne. L'antenne se situe au dos de l'appareil, au-dessus du couvercle arrière.

#### **Mise sous tension du tÈlÈphone**

Maintenez la touche **NO** enfoncÈe jusqu'à ce que vous entendiez une tonalité. Entrez votre numéro d'identification personnel (PIN) si vous en possÈdez un pour votre carte SIM. Le code PIN est fourni par votre opérateur réseau.

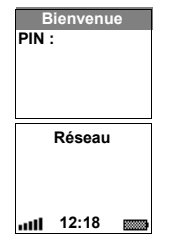

Si vous commettez une erreur en entrant votre code PIN, effacez le chiffre erroné en appuyant sur  $\binom{c}{k}$ . Si les premiers chiffres de votre code PIN sont ceux d'un numéro d'urgence international (par exemple, le 911), ils ne sont pas remplacés par le signe \* lorsque vous les saisissez. Cela vous permet de visualiser et de composer un numéro d'urgence sans entrer de code PIN. Pour plus d'informations, voir « Appels d'urgence » à la page 26.

**Remarque :** *Si vous entrez trois fois de suite un code PIN erronÈ, la carte SIM se bloque et le message code PIN bloquÈ síaffiche. Pour dÈbloquer la carte SIM, vous devez entrer votre code de dÈblocage personnel, appelÈ ´ PUK ª. Le code PUK est fourni par votre opÈrateur rÈseau.*

#### Pour émettre et recevoir des appels

- $\cdot$  Entrez l'indicatif régional et le numéro de téléphone, puis appuyez sur **YES** pour composer le numéro.
- Appuyez sur **NO** pour mettre fin à l'appel.
- Lorsque le téléphone sonne, appuyez sur **YES** pour **Réseau** • Lorsque le téléphon<br>répondre à l'appel.

# <span id="page-5-0"></span>**Présentation de votre téléphone**

#### **Fonctions des touches**

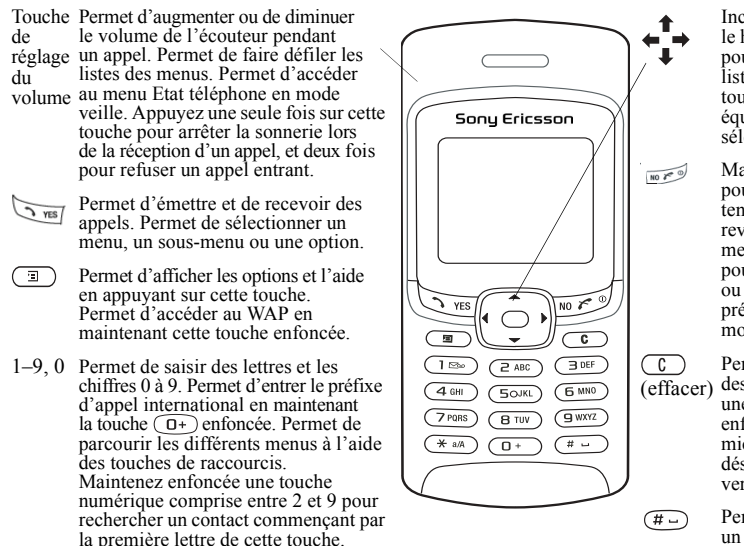

Inclinez la touche de navigation vers le haut, le bas, la gauche ou la droite pour parcourir les différents menus. listes et textes. Appuyer sur la touche de sÈlection centrale Èquivaut ‡ appuyer sur **YES** pour sélectionner une option.

Maintenez cette touche enfoncée pour mettre le téléphone sous et hors tension (en mode veille) et pour revenir en mode veille à partir des menus. Appuyez sur cette touche pour mettre fin à un appel, le refuser ou encore revenir au niveau de menu précédent sans enregistrer les modifications.

Permet de supprimer des chiffres, des lettres ou un élément dans une liste. Maintenez cette touche enfoncée pour désactiver le microphone (pendant les appels), désactiver le téléphone ou verrouiller le clavier (menu veille).

Permet de saisir le signe # ou un espace.

#### **6 PrÈsentation de votre tÈlÈphone**

#### **Aide-mÈmoire**

Des combinaisons de touches utiles sont décrites ci-après.

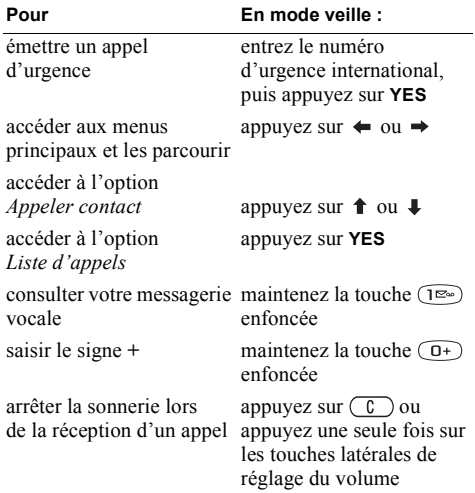

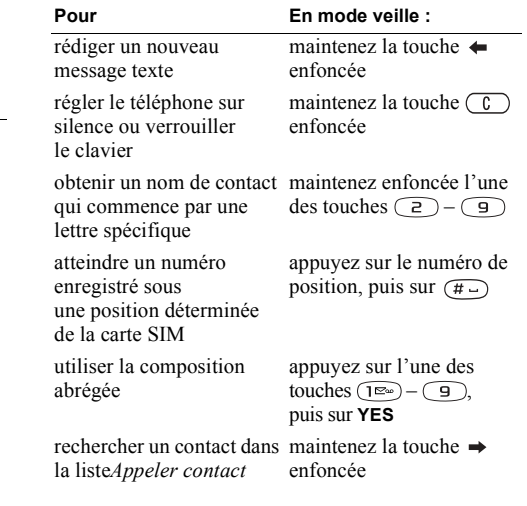

#### Présentation de votre téléphone 7

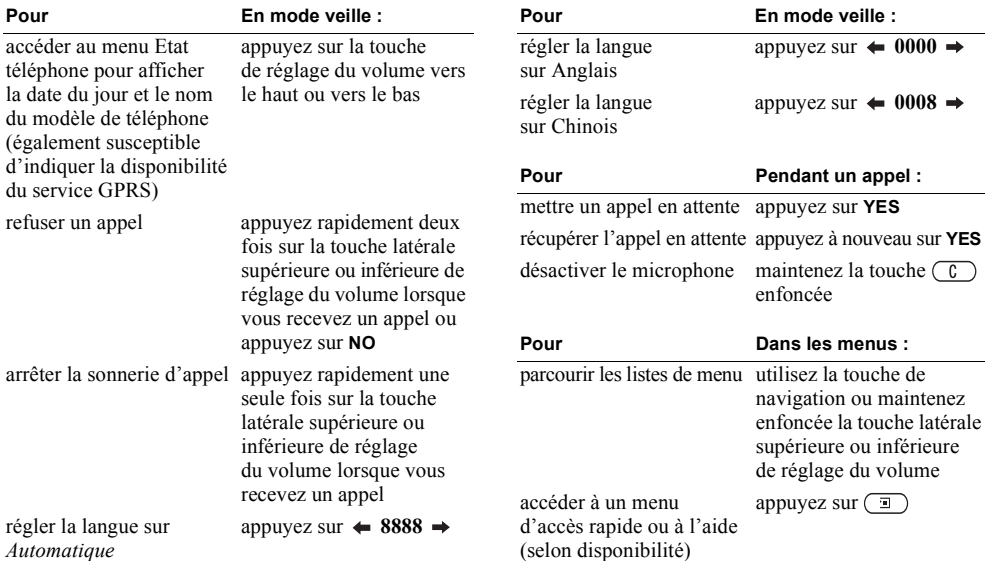

réglage du volume

#### 8 Présentation de votre téléphone

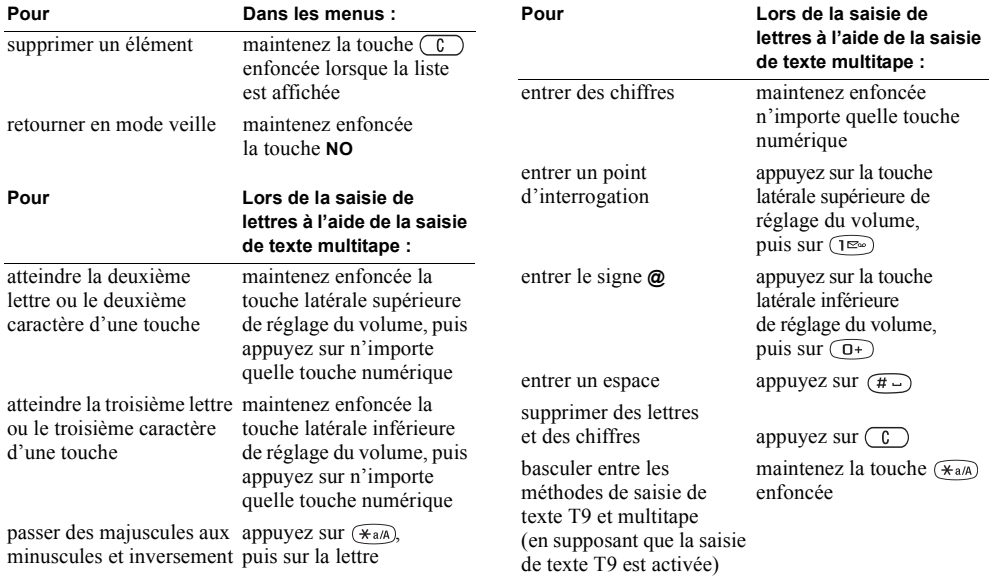

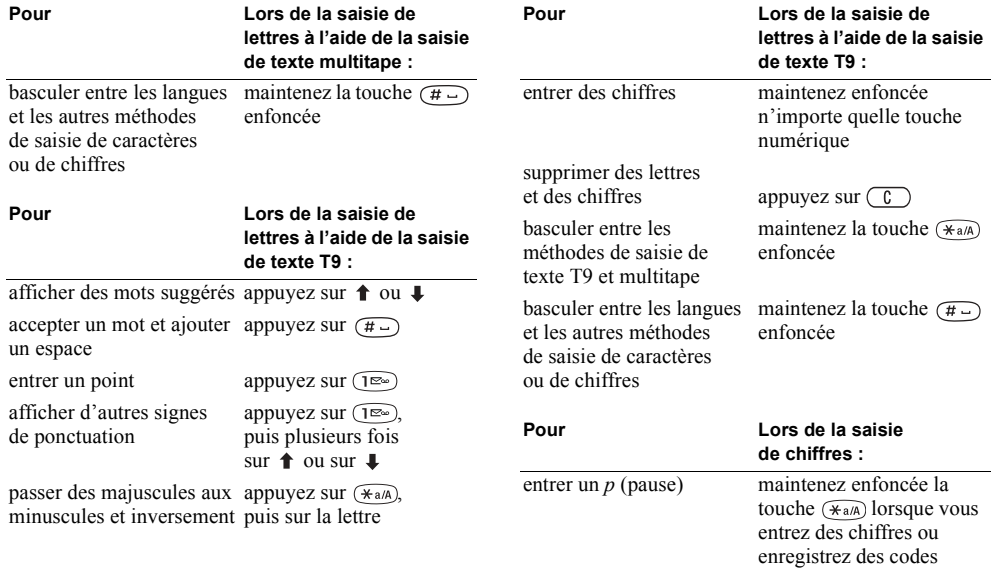

#### 10 Présentation de votre téléphone

#### **Textes díaide/icÙnes**

Votre téléphone contient davantage d'informations, d'explications ou de conseils sur les fonctions ou les menus sélectionnés

#### *Pour obtenir de líaide*

- 1. Faites défiler jusqu'au menu ou jusqu'à la fonction de votre choix, puis appuyez sur  $\circ$
- **2.** SÈlectionnez *Aide* (si la fonction est disponible), **YES**.

#### **Pour accéder au Glossaire Icônes**

- 1. Faites défiler jusqu'au menu ou jusqu'à la fonction de votre choix, puis appuyez sur  $\sqrt{2}$ .
- **2.** SÈlectionnez *Glossaire icÙnes*.

#### **Suppression, modification et affectation díun nouveau nom**

Vous pouvez supprimer, modifier ou renommer des éléments ajoutés tels qu'un contact, un événement ou un signet Web.

Vous pouvez supprimer des éléments des deux manières suivantes :

- Sélectionnez l'élément à supprimer, puis appuyez  $sur$   $\circ$ .
- Sélectionnez un élément, appuyez sur  $\circ$ . puis sÈlectionnez *Supprimer* ou *Supprimer tout*.

Vous pouvez modifier des éléments des deux manières suivantes :

- Sélectionnez un élément, appuyez sur  $\Box$ ). puis sÈlectionnez *Modifier*.
- Faites défiler jusqu'à l'élément que vous souhaitez modifier, appuyez à deux reprises sur **YES**. puis sÈlectionnez *Modifier*.

**Conseil :** *Vous pouvez renommer un ÈlÈment*  en procédant de la même manière.

#### Apercu des menus

9 CommuniCam™

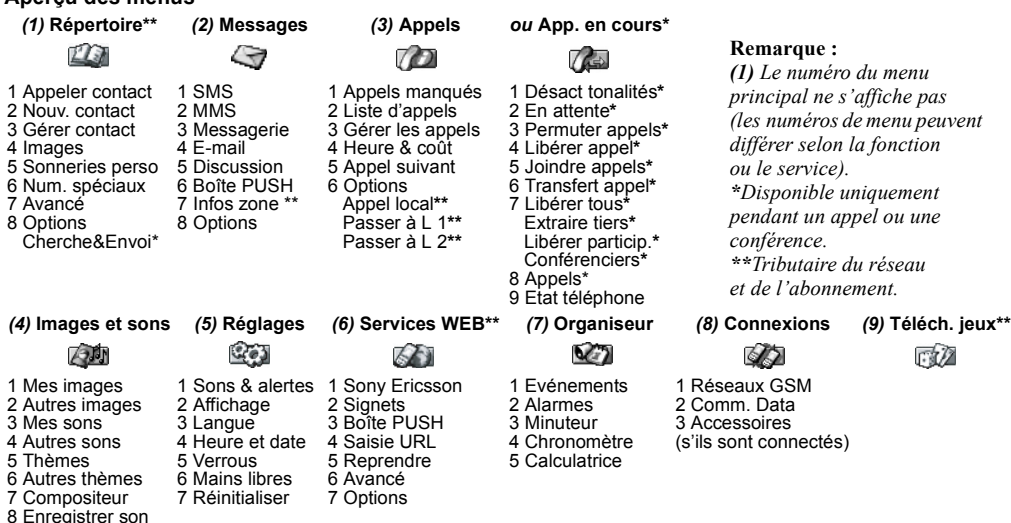

#### $12$ Présentation de votre téléphone

#### Saisie de lettres et de caractères

Il est nécessaire d'entrer des lettres lorsque vous ajoutez des noms à votre répertoire, rédigez des messages texte (SMS) ou entrez des adresses Web.

En plus de la mÈthode de saisie de texte multitape habituellement utilisée pour entrer des lettres dans votre tÈlÈphone, vous pouvez utiliser **la saisie de texte**  T9<sup>TM</sup>, par exemple pour taper des messages texte et des e-mail, si la langue que vous avez sélectionnée permet d'utiliser cette fonction. La saisie de texte T9 est une méthode d'entrée prédictive qui accélère la rédaction d'un texte.

#### **Langues**

Avant de commencer à entrer des lettres, vous devez sÈlectionner les langues que vous souhaitez utiliser.

#### *Pour sÈlectionner des langues*

- **1.** Faites dÈfiler jusquí‡ *RÈglages*, **YES**, *Langue*, **YES**, *Saisie*, **YES**.
- 2. Faites défiler jusqu'à la langue ou l'alphabet à utiliser pour saisir des lettres, puis appuyez sur  $(\overline{a})$  pour chaque langue choisie.
- **3.** Appuyez sur **YES** pour quitter le menu.

Pendant la rédaction, vous pouvez passer à une autre langue sélectionnée en appuyant sur  $\circ$ . puis en choisissant *Langue*. Voir « Liste d'ontions » à la page 16.

#### Saisie de texte multitape

Lorsque vous enregistrez des noms dans le répertoire ou que vous écrivez des adresses Web, vous pouvez saisir les lettres à l'aide de la méthode de saisie de texte multitape. Appuyez sur chaque touche autant de fois que nécessaire pour afficher la lettre souhaitée. L'exemple suivant illustre la méthode d'enregistrement d'un nom dans le répertoire.

#### *Pour entrer des lettres ‡ líaide de la saisie de texte multitape*

- **1.** Faites dÈfiler jusquí‡ *RÈpertoire*, **YES**, *GÈrer contact*, **YES**, *Nouv. contact*, **YES**, puis à nouveau **YES**.
- 2. Appuyez à plusieurs reprises sur la touche adéquate  $(\widehat{B^{(m)}} - \widehat{B^{(m)}}), \widehat{B^{(m)}}$  ou  $(\widehat{A^{(m)}})$  jusqu'à ce que le caractère souhaité s'affiche.

Vous pouvez afficher les caractères de la ligne qui apparaît brièvement en haut de l'affichage lorsque vous appuyez sur une touche.

Remarque : La sélection des langues et des méthodes de saisie des caractères ou des chiffres détermine les éléments que vous pouvez visualiser ou saisir.

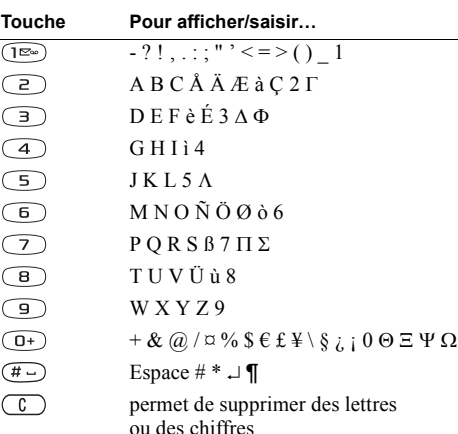

Voir le tableau de l'alphabet latin (abc) ci-dessous :

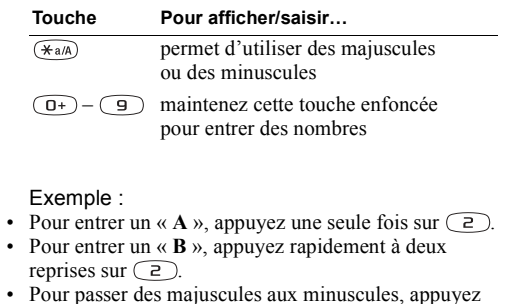

Conseil : Vous pouvez également utiliser la touche de réglage du volume comme raccourci pour certaines lettres. Pour entrer un «  $B$  », maintenez appuyée la touche latérale supérieure de réglage du volume, puis appuyez sur  $\overline{P}$ . Pour entrer un «  $C$  » maintenez appuyée la touche latérale inférieure de réglage du volume, puis appuyez sur  $\Box$ .

#### Saisie de texte T9™

sur  $(*a/A)$ , puis entrez la lettre.

Vous pouvez utiliser la saisie de texte T9, par exemple pour rédiger des messages texte et des messages e-mail.

#### $14$ Présentation de votre téléphone

Cette méthode utilise un dictionnaire intégré qui reconnaît la plupart des mots courants pour chaque combinaison de lettres entrées. Il vous suffit donc d'appuyer une seule fois sur chaque touche, même si la lettre souhaitée n'est pas la première sur la touche

Remarque : Vous devez sélectionner une langue pour utiliser la méthode de saisie de texte T9

#### Pour activer ou désactiver la saisie de texte T9

Remarque : Vous pouvez basculer entre l'activation et la désactivation de la saisie de texte T9 en maintenant enfoncée la touche  $\widehat{(\star_{a/A})}$ 

L'exemple suivant montre comment commencer à rédiger un message texte.

#### Pour entrer des lettres à l'aide de la saisie de texte T9

- 1. Faites défiler jusqu'à Messages, YES, SMS, YES, Nouvel envoi. YES.
- 2. Par exemple, si vous voulez écrire le mot « Marie », appuyez sur  $(5)$ ,  $(2)$ ,  $(6)$ ,  $(3)$ .
- 3. Appuyez à plusieurs reprises sur  $\uparrow$  ou sur  $\downarrow$  pour voir les autres mots suggérés.
- 4. Si le mot affiché correspond au mot souhaité :
	- appuyez sur  $(\overline{H} \cup )$  pour l'accepter et ajouter un espace.
	- appuvez sur  $\Rightarrow$  ou sur **YES** pour l'accepter sans ajouter d'espace.

Si vous ne trouvez pas le mot souhaité parmi les suggestions, yous pouvez ajouter un nouveau mot à la liste en le sélectionnant

Remarque : Pour entrer un chiffre lorsque vous tapez un texte, maintenez enfoncée la touche numérique correspondante. Par exemple, pour entrer un  $\kappa$  5 », maintenez enfoncée la touche  $\circ$ .

#### Pour ajouter un nouveau mot aux suggestions

- 1. Faites défiler jusqu'à un mot similaire à celui que vous souhaitez ajouter, appuyez sur  $\boxed{2}$ , sélectionnez Epeler le mot, puis appuyez sur YES.
- 2. Appuyez à plusieurs reprises sur  $\binom{c}{k}$  pour supprimer une lettre à la fois.
- Ecrivez le nouveau mot à l'aide de la saisie de texte multitape, puis appuyez sur **YES**. Le mot s'ajoute au dictionnaire. La prochaine fois que vous saisissez le mot qui vient de s'ajouter au dictionnaire, il fera partie des mots suggérés.
- 3. Continuez la rédaction de votre message. Voir aussi « Envoi de messages texte » à la page 46.

#### Présentation de votre téléphone 15

**Conseil :** *Appuyez sur*  $\widehat{P^{\infty}}$  *pour entrer un point. Pour entrer d'autres signes de ponctuation, appuyez sur*  $(\mathbb{R})$ . puis à plusieurs reprises sur  $\triangle$  *ou sur*  $\triangle$ . Appuyez sur  *pour accepter líÈlÈment et ajouter un espace. Maintenez enfoncée la touche*  $\widetilde{(\ast_{a} \mathbb{A})}$  *pour sélectionner la mÈthode de saisie ‡ appliquer au texte que vous rÈdigez actuellement.*

#### <span id="page-15-0"></span>Liste d'options

Appuyez sur  $\circ$  tout en écrivant pour accéder à une liste d'options :

- *Ajout symbole* Permet d'afficher des symboles et des signes de ponctuation. Déplacez-vous dans les symboles à l'aide de la touche de sélection centrale.
- *Insérer objet* Permet d'ajouter à un message une image, un effet sonore, une mÈlodie ou une animation.
- *Epeler le mot* Pour la saisie de texte T9 uniquement. Modifiez le mot suggéré en utilisant la saisie de texte multitape.
- *Format texte* Permet de modifier la taille, le type ou l'alignement ainsi que de commencer un nouveau paragraphe.
- *Langue* Permet d'afficher la langue de saisie préalablement sélectionnée.
- *Option saisie* Une liste de méthodes de saisie disponibles dans la langue en vigueur s'affiche.
- *Propositions* Pour la saisie de texte T9 uniquement. Une liste de mots suggérés s'affiche.
- ï *Aide*.

#### 16 Présentation de votre téléphone

# <span id="page-16-0"></span>**Personnalisation de votre tÈlÈphone**

Vous pouvez définir les paramètres du téléphone en fonction de vos besoins.

#### **ThËmes**

Vous pouvez utiliser des thèmes pour changer l'apparence de l'écran en modifiant, par exemple, les couleurs et l'image de fond. Votre téléphone est livré avec un certain nombre de thèmes prédéfinis. Il vous est impossible de les supprimer, mais vous pouvez créer de nouveaux thèmes sur le Sony Ericsson Mobile Internet et les télécharger sur votre téléphone. Pour plus díinformations, visitez *[wap.SonyEricsson.com](wap.sonyericsson.com/)*.

### Pour sélectionner un thème :

ï Faites dÈfiler jusquí‡ *Images et sons*, **YES**, *ThËmes*.

**Remarque :** *Si vous devez rÈgler le contraste de líaffichage, faites dÈfiler jusquí‡ RÈglages,*  **YES***, Affichage,* **YES***, Contraste.*

#### Echange de thèmes

Vous pouvez envoyer et recevoir un thème par message multimÈdia (MMS), le changer au moyen de messages image et des messages e-mail, ou encore le télécharger via le WAP. Pour plus d'informations sur l'envoi de thèmes dans des messages, Voir « Messagerie » à la page 46.

#### Pour envoyer un thème

- **1.** Faites dÈfiler jusquí‡ *Images et sons*, **YES**, *ThËmes*.
- **2.** Mettez en surbrillance un thème, puis appuyez sur  $\boxed{2}$ .
- **3.** SÈlectionnez *Envoyer*, puis appuyez sur **YES**.
- **4.** SÈlectionnez un mode de transfert, puis appuyez sur **YES**.

**Remarque :** *Vous ne pouvez pas Èchanger des donnÈes protÈgÈes par copyright.*

#### **Images**

Votre téléphone est livré avec un certain nombre d'images. Vous pouvez :

- ï DÈfinir une image comme image de fond en mode veille.
- Affecter une image à un contact du répertoire. Lorsque celui-ci vous appelle, l'image s'affiche à l'écran (‡ condition que votre abonnement offre le service d'identification de l'appelant). Voir « Pour ajouter une image à un contact du répertoire » à la page  $29$ .

#### **Personnalisation de votre téléphone 17**

- $\cdot$  Insérer une image dans un message texte.
- $\cdot$  Envoyer une image par message image ou par message e-mail.

Toutes les images sont enregistrées dans *Images et sons*, **YES**, *Mes images*.

#### Traitement des images

Vous pouvez également ajouter, supprimer ou renommer des images dans *Mes images*. Le nombre d'images enregistrables varie en fonction de leur taille. Les types de fichier pris en charge possèdent les extensions GIF, JPEG et WBMP.

#### *Pour afficher vos images*

ï Faites dÈfiler jusquí‡ *Images et sons*, **YES**, *Mes images*. Les images apparaissent dans des miniatures. Pour les afficher en mode plein Ècran, appuyez sur **YES**.

**Remarque :** *Vous pouvez visualiser les animations des messages image dans Mes images. Les animations des messages texte peuvent être visualisées uniquement si vous insÈrez un ÈlÈment dans un message texte. Voir [´ Pour insÈrer un ÈlÈment dans un message](#page-46-0)  texte (EMS)* » à la page 47.

#### *Pour afficher vos photos (si líappareil est connectÈ)*

- ï Faites dÈfiler jusquí‡ *Images et sons*, **YES**, *CommuniCamô* ou
- ï Faites dÈfiler jusquí‡ *Connexions*, **YES**, *Accessoires*.

#### *Pour sÈlectionner une image de fond*

- **1.** Faites dÈfiler jusquí‡ *RÈglages*, **YES**, *Affichage*, **YES**, *Fond díÈcran*.
- **2.** SÈlectionnez *SÈlect. image*, puis appuyez sur **YES**.
- **3.** SÈlectionnez une image, puis appuyez sur **YES**.

**Conseil :** *Vous pouvez dÈfinir une image de fond en appuyant sur*  $\Box$  *lorsque vous affichez vos images.* 

#### *Pour rÈgler líimage de fond díÈcran sur ActivÈ ou DÈsactivÈ*

ï Faites dÈfiler jusquí‡ *RÈglages*, **YES**, *Affichage*, **YES**, *Fond díÈcran*, **YES**, *Activer*.

#### Echange d'images

Vous pouvez envoyer des images via un message image ou e-mail et en recevoir via un message image. Pour plus d'informations sur l'envoi d'images dans des messages, Voir « Messagerie » à la page 46.

#### 18 Personnalisation de votre téléphone

**Remarque :** *Vous ne pouvez pas Èchanger des donnÈes protÈgÈes par copyright.*

#### *Pour envoyer une image*

- **1.** Faites dÈfiler jusquí‡ *Images et sons*, **YES**, *Mes images* ou *CommuniCam*<sup>TM</sup>
- **2.** SÈlectionnez une image, puis appuyez sur **YES**. Appuyez sur  $\Box$ .
- **3.** SÈlectionnez *Envoyer*, puis appuyez sur **YES**.
- **4.** SÈlectionnez un mode de transfert.
- $\cdot$  Lorsque vous recevez une image par le biais d'un message texte ou d'un message image, un nouveau message apparaît dans la boîte de réception. Sélectionnez l'image dans le message, appuyez sur ( $\Box$ ), puis sélectionnez *Enregistrer* pour l'enregistrer dans *Mes images*.

#### **Sonneries et mÈlodies**

Votre téléphone est livré avec un certain nombre de mÈlodies standard et polyphoniques que vous pouvez utiliser comme sonneries. Vous pouvez créer et modifier des mélodies standard et les envoyer à un ami dans un message texte ou un message image. Il est possible également de télécharger des mélodies standard et polyphoniques via le WAP.

**Remarque :** *Vous ne pouvez pas Èchanger des donnÈes protÈgÈes par copyright.*

#### *Pour sÈlectionner une sonnerie*

ï Faites dÈfiler jusquí‡ *RÈglages*, **YES**, *Sons & alertes*, **YES**, *Sonnerie*.

#### *Pour rÈgler le volume de la sonnerie*

- **1.** Faites dÈfiler jusquí‡ *RÈglages*, **YES**, *Sons & alertes*, **YES**, *Vol. sonnerie*, **YES**.
- **2.** Appuyez sur  $\leftarrow$  ou sur  $\rightarrow$  pour augmenter ou baisser le volume.
- **3.** Appuyez sur **YES** pour enregistrer le paramètre.

Attention ! Toute exposition à un volume de sonnerie *excessif peut nuire ‡ líaudition. RÈpondez ‡ líappel ou abaissez le volume avant de porter le combinÈ ‡ líoreille.*

#### *Pour activer ou dÈsactiver la sonnerie*

 $\cdot$  En mode veille, maintenez enfoncée la touche  $\circ$ et sÈlectionnez *Activer silence* ou *DÈsact. silence*. Tous les signaux sont désactivés, à l'exception de ceux du réveil et du compteur.

#### *Pour composer une sonnerie ou une mÈlodie*

- 1. Faites défiler jusqu'à *Images et sons*, **YES**, *Compositeur*, **YES**.
	- Appuyez sur  $(\overline{1\infty}) (\overline{7})$ pour entrer une note.
	- Appuyez sur  $\circ$  ou sur  $\circ$ pour spécifier une note plus courte ou plus longue. Vous

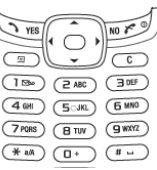

- avez le choix entre six longueurs de note.
- Appuyez sur  $\widehat{O}$  pour modifier la note d'une octave.
- Appuyez sur  $(\overline{t})$  pour hausser la note d'un demi-ton.
- Appuyez à deux reprises sur  $(F)$  pour baisser la note d'un demi-ton.
- Appuyez sur  $\circ$  pour ajouter un effet de mélodie et spécifier le tempo, le volume, le style et la durée.
- Appuyez sur  $(\widehat{a})$  pour insérer une pause.
- Appuyez sur  $\circled{c}$  pour supprimer des notes.
- 2. Appuyez sur YES pour écouter votre mélodie.
- **3.** Appuyez à nouveau sur **YES** pour l'enregistrer ou la renommer ou sur **NO** pour poursuivre la composition de la mÈlodie.

**Remarque :** *Pour modifier une mÈlodie, faites dÈfiler jusquí‡ Images et sons,* **YES***, Mes sons, sÈlectionnez la mÈlodie, puis appuyez sur .*

#### *Pour utiliser le piano*

- **1.** Dans le *Compositeur*, appuyez sur la touche latérale supérieure ou infÈrieure de rÈglage du volume pour activer le piano.
- **2.** AccÈdez aux diffÈrentes touches à l'aide de la touche de sÈlection centrale.

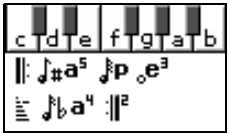

*Voir « Icônes* » *[‡ la page 78.](#page-77-0)*

- **3.** Appuyez sur **YES** pour sÈlectionner une note.
- **4.** Appuyez sur la touche latérale supérieure ou inférieure de réglage du volume pour désactiver le piano.

#### Echange de mélodies

Vous pouvez envoyer et recevoir un son ou une mÈlodie par SMS ou MMS, ou encore en le téléchargeant via le WAP.

**Remarque :** *Il est impossible d'échanger une mélodie polyphonique par SMS.*

#### *Pour envoyer une mÈlodie*

- **1.** Faites dÈfiler jusquí‡ *Images et sons*, **YES**, *Mes sons*, **YES**.
- **2.** Sélectionnez une mélodie, puis appuyez sur  $\sqrt{2}$
- **3.** SÈlectionnez *Envoyer*, puis appuyez sur **YES**.
- **4.** SÈlectionnez un mode de transfert.

#### **20 Personnalisation de votre tÈlÈphone**

Remarque : Pour envoyer une sonnerie ou une mélodie dans un message texte, voir « Pour insérer un élément dans un message texte  $(EMS)$  » à la page 47.

#### Sonnerie croissante

Vous pouvez choisir une sonnerie qui augmente progressivement le volume de l'intensité la plus faible à la plus élevée.

#### Pour régler la sonnerie croissante sur Activé ou Désactivé

· Faites défiler jusqu'à Réglages, YES, Sons & alertes, YES, Augmenter son.

#### Sonneries spécifiques destinées aux appels personnels

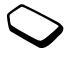

Si vous êtes abonné à un service à deux lignes, vous pouvez spécifier des sonneries différentes pour chacune d'elles. Ligne 1 et Ligne 2 s'affichent plutôt que Appels vocaux. Si votre abonnement comprend le service d'identification de l'appelant, vous pouvez affecter une sonnerie personnelle à un grand nombre d'appelants.

Pour affecter une sonnerie spécifique à un annelant

- 1. Faites défiler jusqu'à Répertoire. YES. Sonneries perso. YES Ajout nouveau ? YES
- 2. Entrez la première lettre du nom du contact. puis appuvez sur YES.
- 3. Sélectionnez un contact, puis appuyez sur YES.
- 4. Sélectionnez une sonnerie, puis appuyez sur YES.

Remarque : Il est impossible d'affecter une sonnerie à un numéro stocké uniquement sur votre carte SIM.

### Sons & alertes

Vous pouvez spécifier que vous souhaitez être averti d'un appel entrant par le bourdonnement du vibreur. Vous pouvez affecter au vibreur l'une des valeurs suivantes ·

- · Activé le vibreur est désactivé en permanence.
- *Actif si silenc.* le vibreur est activé lorsque le volume de la sonnerie est désactivé ou lorsque le téléphone est réglé sur silence.
- · *Désactivé* le vibreur est désactivé en permanence.

*Pour rÈgler le vibreur*

- **1.** Faites dÈfiler jusquí‡ *RÈglages*, **YES**, *Sons & alertes*, **YES**, *Vibreur*, **YES**.
- **2.** Sélectionnez le paramètre souhaité, puis appuyez sur **YES**.

Dans *RÈglages*, **YES**, *Sons & alertes*, vous pouvez aussi sÈlectionner :

- ï *Sonnerie rÈveil* que vous entendez pendant une alarme.
- *Alerte message* lorsque vous recevez des messages.
- *Son touches* lorsque vous utilisez le clavier.
- *Bip minute* pour que l'appareil émette un bip toutes les minutes pendant l'appel.

#### **Langue des menus**

La langue des menus de la plupart des cartes SIM est réglée en fonction du pays d'achat de la carte SIM. Dans le cas contraire, la langue prédéfinie est l'anglais.

#### *Pour changer la langue des menus*

- **1.** Faites dÈfiler jusquí‡ *RÈglages*, **YES**, *Langue*, **YES**, *Menu*, **YES**.
- **2.** SÈlectionnez une langue, puis appuyez sur **YES**.

#### Eclairage de l'écran

Vous pouvez régler l'éclairage de l'écran sur automatique, activé ou désactivé. En mode automatique, l'éclairage s'éteint quelques secondes après que vous avez cessé d'utiliser le clavier.

**Remarque :** *Si vous rÈglez líÈclairage de líÈcran sur ActivÈ, vous sollicitez davantage la batterie et rÈduisez donc le temps de veille.*

**Remarque :** *Lorsque le verrou est activÈ, líÈcran s'affiche uniquement lorsque vous appuyez sur*  $\binom{c}{k}$ 

#### *Pour rÈgler líÈclairage de líÈcran*

ï Faites dÈfiler jusquí‡ *RÈglages*, **YES**, *Affichage*, **YES**, *Eclairage*.

#### *Pour rÈgler le contraste de líÈcran*

ï Faites dÈfiler jusquí‡ *RÈglages*, **YES**, *Affichage*, **YES**, *Contraste*.

#### **ParamËtres díheure**

L'heure est toujours affichée en mode veille.

#### **22 Personnalisation de votre tÈlÈphone**

*Pour rÈgler líheure*

ï Faites dÈfiler jusquí‡ *RÈglages*, **YES**, *Heure et date*, **YES**, *RÈgler horloge*.

Vous avez le choix entre le format 12 heures et le format 24 heures.

#### *Pour rÈgler le format díheure*

ï Faites dÈfiler jusquí‡ *RÈglages*, **YES**, *Heure et date*, **YES**, *Format heure*.

**Remarque :** *Si vous sÈlectionnez le format 12 heures, vous pouvez passer de am à pm et inversement en appuyant sur*  $\left(\frac{\pi}{\epsilon}\right)$  *lorsque vous réglez l'heure.* 

#### **Date**

Lorsque le téléphone est en mode veille, vous pouvez appuyer sur la touche latérale supérieure ou inférieure de réglage du volume pour afficher la date du jour dans le menu Etat.

#### *Pour dÈfinir la date et/ou le format de date*

ï Faites dÈfiler jusquí‡ *RÈglages*, **YES**, *Heure et date*.

#### Paramètres d'heure avancés

Sous *AvancÈ* dans le menu *RÈglages*, **YES**, *Heure et date*, vous pouvez spécifier le fuseau horaire et l'heure d'été. Si vous apportez ces modifications, l'heure est automatiquement mise à jour si l'opérateur réseau prend en charge ce service.

**Remarque :** *Pour plus díinformations, contactez votre opÈrateur rÈseau.*

#### **Mode rÈponse**

Si vous utilisez un téléphone portable mains libres, vous pouvez choisir de répondre à un appel en appuyant sur n'importe quelle touche (à l'exception de la touche NO) ou configurer le téléphone de manière à ce qu'il réponde automatiquement.

#### *Pour sÈlectionner le mode rÈponse*

- ï Faites dÈfiler jusquí‡ *RÈglages*, **YES**, *Mains libres*, **YES**, *Mode rÈponse*.
- Faites défiler jusqu'à l'option souhaitée.
- ï Appuyez sur la touche programmable gauche pour opÈrer une sÈlection.

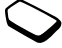

#### **Accueil**

Lorsque vous mettez votre téléphone sous ou hors tension, le message d'accueil Sony Ericsson s'affiche. Il se peut que le message d'accueil de l'opérateur réseau apparaisse en lieu et place de celui-ci.

#### *Pour sÈlectionner un message díaccueil*

- **1.** Faites dÈfiler jusquí‡ *RÈglages*, **YES**, *Affichage*, **YES**, *Image díaccueil*, **YES**.
- 2. Sélectionnez un message d'accueil, puis appuyez sur **YES**.

Le message d'accueil sélectionné apparaîtra à la mise sous tension du téléphone.

#### **Mes numÈros de tÈlÈphone**

Vous pouvez afficher votre ou vos numéros de téléphone personnels.

#### *Pour afficher votre numÈro de tÈlÈphone personnel*

ï Faites dÈfiler jusquí‡ *RÈpertoire*, **YES**, *Num. spÈciaux*, **YES**, *NumÈros perso.* Si votre numÈro ne figure pas sur votre carte SIM, vous pouvez l'entrer vous-même.

#### **Verrou du clavier**

Vous pouvez verrouiller le clavier afin d'éviter toute numÈrotation accidentelle.

**Remarque :** *Il est possible díappeler des numÈros díurgence mÍme si le clavier est verrouillÈ.*

#### Verrou automatique

Si vous activez le verrouillage automatique du clavier, celui-ci est automatiquement verrouillé lorsque le clavier n'est plus utilisé pendant 25 secondes.

#### *Pour rÈgler le verrouillage automatique du clavier sur ActivÈ ou DÈsactivÈ*

ï Faites dÈfiler jusquí‡ *RÈglages*, **YES**, *Verrous*, **YES**, *Clavier*.

#### *Pour verrouiller manuellement le clavier*

 $\cdot$  En mode veille, maintenez enfoncée la touche  $\sqrt{c}$ et sÈlectionnez *Verrouil. clavier*, **YES**.

Le clavier demeure verrouillé jusqu'au moment où vous répondez à un appel entrant ou déverrouillez manuellement le clavier.

#### **24 Personnalisation de votre tÈlÈphone**

#### *Pour dÈverrouiller le clavier*

• Appuyez sur  $\circled{c}$  lorsque le message *Déverrouiller clavier ?* vous y invite, puis appuyez sur **YES**.

#### **RÈinitialisation**

*Réinit. param.* vous permet de rétablir tous les paramètres par défaut du téléphone. Les paramètres par défaut ne sont pas nécessairement les mêmes que ceux qui étaient définis au moment de l'achat. *RÈinitialise tout* vous permet de rÈtablir tous les paramètres par défaut du téléphone. Cette option rétablit les données et les paramètres de compte WAP et est susceptible de supprimer les images, les sonneries et les modèles téléchargés par l'utilisateur.

**Remarque :** *Renseignez-vous auprès de votre fournisseur de services avant díutiliser RÈinitialise tout.*

#### *Pour rÈinitialiser le tÈlÈphone*

- **1.** Faites dÈfiler jusquí‡ *RÈglages*, **YES**, *RÈinitialiser*.
- **2.** SÈlectionnez *RÈinit. param.* ou *RÈinitialise tout*, **YES**.
- **3.** Entrez le code de verrou du tÈlÈphone (*0000* ou le nouveau code si vous l'avez changé), puis appuyez sur **YES**.

# <span id="page-24-0"></span>**Appel**

Pour émettre ou recevoir des appels, vous devez mettre le téléphone sous tension et vous trouver à portée d'un réseau. Voir « Manipulation du téléphone » à la page 5.

#### **Emission díappels**

- 1. Entrez l'indicatif régional et le numéro de téléphone.
- **2.** Appuyez sur **YES** pour composer le numéro.
- **3.** Appuyez sur **NO** pour mettre fin à l'appel.

**Conseil :** *Vous pouvez composer des numÈros depuis la liste d'appels et le répertoire. Voir* « Liste d'appels »  $\hat{a}$  la page 28<sup> *et « Répertoire » à la page 28.*</sup>

#### *Pour modifier le volume de líÈcouteur pendant un appel*

• Appuyez sur la touche latérale supérieure ou inférieure de rÈglage du volume pour augmenter ou baisser le volume de l'écouteur.

#### <span id="page-24-1"></span>*Pour dÈsactiver le microphone pendant un appel*

• Maintenez enfoncée la touche  $\circ$  jusqu'à ce que *Secret* apparaisse à l'écran. Appuyez une nouvelle fois sur  $\left(\begin{matrix} 0 \\ 0 \end{matrix}\right)$  pour reprendre la conversation. Pour désactiver la sonnerie. Voir « Pour désactiver la sonnerie » à la page 27.

#### **Recomposition automatique**

Si la connexion est interrompue et si le message *RÈessayer ?* síaffiche, appuyez sur **YES**.

**Remarque :** *Il est inutile de maintenir le combinÈ ‡ líoreille, car líappareil Èmet un signal sonore dËs que la liaison est rÈtablie.*

L'appareil recompose le numéro (dix fois maximum) ou :

- $\cdot$  jusqu'à ce que la liaison soit rétablie.
- $\cdot$  jusqu'à ce que vous appuyiez sur une touche ou receviez un autre appel.

**Remarque :** *La recomposition automatique níest pas disponible pour les appels Data.*

#### **Communications internationales**

- **1.** Maintenez enfoncée la touche  $\widehat{(\theta)}$  jusqu'à ce que le signe + apparaisse à l'écran. Le symbole + remplace le préfixe d'appel international du pays à partir duquel vous émettez l'appel.
- 2. Entrez le code du pays, l'indicatif régional (sans le zéro de gauche) et le numéro de téléphone, puis appuyez sur **YES**.

**Conseil :** *Il est utile de saisir le symbole + et le code du pays pour tous les numÈros du rÈpertoire de manière à pouvoir les composer aisément, même si vous Ítes ‡ líÈtranger.*

#### <span id="page-25-0"></span>**Appels díurgence**

#### *Pour Èmettre un appel díurgence*

Entrez le chiffre 112, puis appuyez sur **YES**. Votre téléphone prend en charge les numéros d'urgence internationaux 112, 911 et 08. Cela signifie que vous pouvez normalement émettre un appel d'urgence dans n'importe quel pays, avec ou sans carte SIM, lorsque vous êtes à portée d'un réseau GSM.

**Remarque :** *Certains opÈrateurs rÈseau peuvent exiger quíune carte SIM soit installÈe ou, dans certains cas, que le PIN soit entrÈ Ègalement.*

Dans certains pays, d'autres numéros d'urgence peuvent aussi être utilisés. Il se peut donc que votre opérateur réseau ait sauvegardé d'autres numéros d'urgence locaux sur la carte SIM.

#### *Pour afficher vos numÈros díurgence locaux*

ï Faites dÈfiler jusquí‡ *RÈpertoire*, **YES**, *Num. spÈciaux*, **YES**, *Nums. díurgence*.

#### **26 Appel**

#### **Messagerie vocale**

Si votre abonnement comprend un service de réponse téléphonique, les appelants peuvent laisser un message à votre intention en cas d'absence.

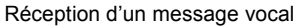

Selon votre opérateur réseau, vous êtes informé que quelqu'un vous a laissé un message par le biais d'un message texte (SMS) ou d'une icône de message vocal indiquant le nombre de messages vocaux reçus ( $\mathbb{S}^{\circ}$ ).

#### Appel de votre service de messagerie vocale

Si vous avez enregistré dans votre téléphone le numéro de votre messagerie vocale, vous pouvez aisément appeler ce service en maintenant enfoncée la touche . Vous obtenez le numÈro du fournisseur de services.

#### *Pour entrer un numÈro de messagerie vocale*

ï Faites dÈfiler jusquí‡ *Messages*, **YES**, *Options*, **YES**, *N° mess. vocale.*

**Remarque :** *Le numÈro de messagerie vocale est*  disponible auprès de votre fournisseur de services.

### **RÈception des appels**

Lorsque vous recevez un appel, le téléphone sonne et le message *Répondre ?* s'affiche. S'il s'agit d'un numéro restreint, le message *Privé* ou *Inconnu* s'affiche.

#### *Pour rÈpondre ‡ un appel*

ï Appuyez sur **YES**.

#### *Pour refuser un appel*

ï Appuyez sur **NO**.

#### <span id="page-26-0"></span>*Pour dÈsactiver la sonnerie*

• Appuyez sur la touche latérale supérieure ou inférieure de réglage du volume. Pour désactiver le microphone pendant un appel, Voir « Pour désactiver le microphone pendant un appel  $\gg$  à la page 25.

#### Appels manqués

Si vous avez manquÈ un appel, *Appels manquÈs :1* apparaît en mode veille, ce chiffre indiquant le nombre d'appels manqués.

#### *Pour consulter vos appels manquÈs*

- **1.** Si l'écran affiche le message *Appels manqués :1*, appuyez sur YES pour afficher les appels manqués.
- 2. Pour composer un numéro depuis la liste, faites défiler jusqu'au numéro, puis appuyez sur YES.

#### <span id="page-27-0"></span>**Liste díappels**

Les numéros des derniers appels composés ou reçus sont enregistrés dans la liste d'appels. Si votre abonnement comprend le service d'identification de l'appelant et si le numéro de l'appelant est identifié. les numéros auxquels vous avez répondu et les appels manqués figurent également dans la liste d'appels.

**Remarque :** *Le dernier appel sortant figure toujours*  en tête de liste. Tous les autres appels entrants/sortants *sont rÈpertoriÈs dans líordre chronologique.*

**Remarque :** *Si un numÈro est stockÈ sur votre carte*   $SIM, l'icône$   $\Diamond$  *apparaît à côté de celui-ci.* 

#### *Pour composer un numÈro ‡ partir de la liste díappels*

- **1.** Pour afficher la liste díappels, appuyez sur **YES** en mode veille.
- **2.** Sélectionnez le numéro à composer, puis appuyez sur **YES**.

#### *Pour effacer la liste díappels*

ï Faites dÈfiler jusquí‡ *Appels*, **YES**, *Options*, **YES**, *Effacer liste*, **YES**.

#### *Pour activer ou dÈsactiver la liste díappels*

ï Faites dÈfiler jusquí‡ *Appels*, **YES**, *Options*, **YES**, *Liste des appels*, **YES**.

#### <span id="page-27-1"></span>**RÈpertoire**

Vous pouvez stocker les informations de contact (noms, numÈros de tÈlÈphone, adresses e-mail, etc.) dans le répertoire interne du téléphone. Vous pouvez y stocker jusqu'à 250 contacts.

Vous pouvez copier la liste complète des contacts du répertoire interne sur la carte SIM et inversement. Les informations contenues sur la carte SIM sont plus disponibles, puisque vous pouvez aisément retirer votre carte SIM d'un téléphone pour les placer sur un autre.

**Remarque :** *Lorsque vous copiez des contacts sur*  votre carte SIM, les contacts existant déjà sur cette *carte sont supprimÈs. La capacitÈ de stockage de votre carte SIM varie selon les cartes.*

Certaines fonctions, telles que l'affectation d'une sonnerie personnelle et d'un répertoire de photos, ne peuvent être utilisées que pour les contacts enregistrés dans le répertoire interne du téléphone. Les sonneries personnelles et les photos sont supprimées des informations de contact lorsque vous copiez les contacts sur la carte SIM.

#### **28 Appel**

#### *Pour ajouter un contact*

- **1.** Faites dÈfiler jusquí‡ *RÈpertoire*, **YES**, *Nouv. contact*, **YES**.
- **2.** Faites défiler jusqu'au champ à compléter, puis appuyez sur **YES**.
- **3.** Entrez les informations, puis appuyez sur **YES**.
- **4.** SÈlectionnez le champ suivant, et ainsi de suite.
- **5.** Une fois les informations entrées, faites défiler jusquí‡ *MÈmo & quitter?*, puis appuyez sur **YES**.

**Conseil :** *Pour saisir un numÈro non enregistrÈ,*   $appuyez sur \leftarrow quand \text{ } vous \text{ } \hat{e}tes \text{ } dans \text{ } le \text{ } champ$ *du numÈro, puis sÈlectionnez un numÈro dans la liste des numÈros non enregistrÈs.*

## Mémoriser

Vous pouvez stocker un numéro composé comme contact du répertoire une fois l'appel terminé. Si le numéro est déjà enregistré dans votre répertoire, vous n'êtes pas invité à l'enregistrer à nouveau dans votre répertoire.

## *Pour dÈsactiver la fonction MÈmoriser*

- **1.** Faites dÈfiler jusquí‡ *RÈpertoire*, **YES**, *Options*, **YES**.
- **2.** SÈlectionnez *MÈmoriser*, puis appuyez sur **YES**.
- **3.** Activez ou dÈsactivez la fonction en inclinant la touche de navigation vers le haut ou vers le bas.
- **4.** Appuyez sur **YES** pour opérer la sélection.

Images et sonneries personnelles Vous pouvez ajouter une image et une sonnerie personnelle à un contact.

### <span id="page-28-0"></span>*Pour ajouter une image ‡ un contact du rÈpertoire*

- **1.** Faites dÈfiler jusquí‡ *RÈpertoire*, **YES**, *Images*, **YES**.
- **2.** Entrez les premières lettres du contact, puis appuyez sur **YES**.
- **3.** Lorsque le contact est mis en surbrillance, appuyez sur **YES**.
- 4. Mes images apparaît à l'écran. Sélectionnez une image, puis appuyez à deux reprises sur **YES**.

#### *Pour ajouter une sonnerie personnelle ‡ un contact du rÈpertoire*

- **1.** Faites dÈfiler jusquí‡ *RÈpertoire*, **YES**, *Sonneries perso*, **YES**, *Ajout nouveau ?*, **YES**.
- **2.** Entrez les premières lettres du contact, puis appuyez sur **YES**.
- 3. Faites défiler jusqu'au contact à sélectionner, puis appuyez sur **YES**.
- 4. Faites défiler jusqu'à la sonnerie personnelle souhaitée, puis appuyez sur YES.

#### Pour appeler un contact à partir de la liste d'appels

- **1.** En mode veille, maintenez enfoncée une touche numérique comprise entre 2 et 9 pour rechercher un contact commençant par la première lettre de cette touche (ou par la lettre suivante la plus proche).
	- Par exemple, maintenez enfoncée la touche 5 pour accéder au premier contact commençant par la lettre « J ». Pour accéder à un contact commençant par la lettre « L », appuyez à trois reprises sur la touche 5 lorsque la liste des contacts est affichée.
- 2. Dès que le contact dont vous souhaitez composer le numÈro est mis en surbrillance, appuyez sur **YES**.
- **3.** Sélectionnez le numéro que vous souhaitez composer, puis appuyez sur **YES**.

Si un seul numéro est lié au contact, maintenez enfoncée la touche **YES** à l'étape 2.

**Remarque :** *Vous pouvez Ègalement utiliser líoption Appeler contact du menu RÈpertoire pour appeler un contact.*

#### Pour appeler une entrée de votre carte SIM

- **1.** Faites dÈfiler jusquí‡ *RÈpertoire*, **YES**, *AvancÈ*, **YES**, *Appel de SIM*, **YES**.
- **2.** Entrez les premières lettres de l'entrée stockée sur votre carte SIM que vous souhaiter appeler. Appuyez sur **YES**.

**3.** Dès que le contact de la carte SIM dont vous souhaitez composer le numéro est mis en surbrillance, appuyez sur **YES**.

#### Mise à jour du répertoire

Si vous le souhaitez, vous pouvez aisément mettre à jour ou supprimer les informations relatives aux contacts.

#### *Pour modifier un contact*

- **1.** Vous pouvez modifier un contact stocké dans le répertoire de votre téléphone. Faites défiler jusquí‡ *RÈpertoire*, **YES**, *GÈrer contact*, **YES**, *Modifier contact*, **YES**.
- 2. Entrez les premières lettres du contact, puis appuyez sur **YES**.
- **3.** Lorsque le contact est mis en surbrillance, appuyez sur **YES**.
- **4.** SÈlectionnez *Modifier infos*, puis appuyez sur **YES**.
- **5.** Faites défiler jusqu'au champ à compléter, puis appuyez sur **YES**.
- **6.** Entrez les informations, puis appuyez sur **YES**.
- **7.** Une fois les informations entrées, faites défiler jusquí‡ *MÈmo & quitter?*, puis appuyez sur **YES**.

#### **30 Appel**

- Pour supprimer un contact, faites défiler jusqu'à *RÈpertoire*, **YES**, *GÈrer contact*, **YES**, *Suppr. contact*. Sélectionnez le contact, puis appuyez à deux reprises sur **YES**.
- Pour supprimer tous les contacts, faites défiler jusqu'à *RÈpertoire*, **YES**, *AvancÈ*, **YES**, *Supprimer tout*. Appuyez à deux reprises sur **YES**, entrez le code du verrou du tÈlÈphone, puis appuyez sur **YES**.

**Remarque :** *Si vous sÈlectionnez Supprimer tout, les entrÈes stockÈes sur la carte SIM ne sont pas supprimÈes.*

#### Numéro (standard) par défaut

Chaque contact possède un numéro de téléphone par défaut. Le premier numéro de téléphone que vous liez à un contact devient automatiquement son numéro par défaut. Si vous faites défiler jusqu'à un contact déterminé de la liste *Appeler contact*, puis maintenez enfoncée la touche **YES**, le numéro par défaut est composÈ.

#### *Pour spÈcifier le numÈro par dÈfaut*

- **1.** Faites dÈfiler jusquí‡ *RÈpertoire*, **YES**, *GÈrer contact*, **YES**, *Modifier contact*, **YES**.
- **2.** Entrez la première lettre du contact, puis appuyez sur **YES**.
- **3.** Lorsque le contact est mis en surbrillance, appuyez sur **YES**.
- **4.** SÈlectionnez *NumÈro par dÈf.*, puis appuyez sur **YES**. Sélectionnez le numéro à spécifier par défaut, puis appuyez sur **YES**.

#### **Groupes**

Vous pouvez créer un groupe de contacts de manière à envoyer un message texte à plusieurs destinataires à la fois. Voir « Envoi de messages texte » à la page 46.

#### *Pour crÈer un groupe de contacts*

- **1.** Faites dÈfiler jusquí‡ *RÈpertoire*, **YES**, *GÈrer contact*, **YES**, *Groupes*, **YES**, *Nouveau groupe*, **YES**.
- **2.** Entrez le nom du groupe, puis appuyez sur **YES**.
- **3.** SÈlectionnez *Nouveau numÈro*, puis appuyez sur **YES**.
- 4. Entrez les premières lettres du nom du contact que vous souhaitez ajouter, puis appuyez sur **YES**.
- **5.** Appuyez sur **YES** pour sÈlectionner le contact.
- **6.** Sélectionnez un numéro de téléphone, puis appuyez sur **YES**.
- **7.** Répétez les étapes 3 à 6 pour ajouter d'autres membres.
- **8.** Appuyez sur **NO** pour terminer.

#### **Cartes de visite**

Vous pouvez ajouter au répertoire votre propre carte de visite.

#### *Pour ajouter votre carte de visite*

ï Faites dÈfiler jusquí‡ *RÈpertoire*, **YES**, *GÈrer contact*, **YES**, *Ma carte*, **YES**. SÈlectionnez *Ajouter*, puis appuyez sur **YES**.

#### Echange de cartes de visite

Vous pouvez échanger des cartes de visite comme s'il s'agissait de messages texte ou de messages image.

#### *Pour envoyer votre carte de visite*

- **1.** Faites dÈfiler jusquí‡ *RÈpertoire*, **YES**, *GÈrer contact*, **YES**, *Ma carte*, **YES**, *Envoyer*, **YES**.
- **2.** SÈlectionnez un mode de transfert, puis appuyez sur **YES**.

#### *Pour enregistrer une carte de visite dans un message image.*

- **1.** Faites dÈfiler jusquí‡ *Messages*, **YES**, *MMS*, **YES**.
- **2.** Faites dÈfiler jusquí‡ *RÈception*, **YES,** sÈlectionnez le message, puis appuyez sur **YES**.
- **3.** Faites défiler jusqu'à la carte de visite, puis appuyez sur **YES** pour l'accepter.

#### *Pour envoyer un contact*

- **1.** Faites dÈfiler jusquí‡ *RÈpertoire*, **YES**, *GÈrer contact*, **YES**, *Envoy. contact*, **YES**.
- **2.** Entrez les premières lettres du contact à envoyer. puis appuyez sur **YES**.
- **3.** Appuyez sur **YES** pour sÈlectionner le contact.
- **4.** SÈlectionnez le mode de transfert, puis appuyez sur **YES**.

#### **Copie de contacts**

Vous pouvez copier les noms et les numéros de votre répertoire de la mémoire du téléphone sur la carte SIM. Le nombre de numéros de téléphone susceptibles d'être enregistrés dépend du type de carte SIM utilisé.

**Remarque :** *Lorsque vous copiez des contacts sur*  votre carte SIM, les contacts existant déjà sur cette *carte sont supprimÈs. Veillez ‡ ne modifier aucun dÈtail par inadvertance.*

#### *Pour copier des noms et des numÈros de tÈlÈphone sur la carte SIM*

ï Faites dÈfiler jusquí‡ *RÈpertoire*, **YES**, *AvancÈ*, **YES**, *Copier dans SIM*.

#### **32 Appel**

# *sur , puis en sÈlectionnant Copier ds rÈp.*

ï Faites dÈfiler jusquí‡ *RÈpertoire*, **YES**, *AvancÈ*, **YES**,

**Conseil :** *Une fois que vous avez sÈlectionnÈ un nom dans le menu Appel de SIM, vous pouvez copier le nom et le numÈro de tÈlÈphone sur le tÈlÈphone en appuyant* 

*Pour copier des noms et des numÈros de tÈlÈphone sur le tÈlÈphone*

#### **Composition abrégée**

*Copier de SIM*.

Vous pouvez enregistrer les numéros de téléphone auxquels vous souhaitez accéder aisément dans les positions 2 à 9 de votre carte SIM.

**Remarque :** *La position 1 est réservée à l'accès ‡ la messagerie.*

#### *Pour composer líun de ces numÈros de tÈlÈphone en mode veille*

ï Entrez le numÈro de position, puis appuyez sur **YES**.

#### *Pour changer les numÈros de position*

- **1.** Faites dÈfiler jusquí‡ *RÈpertoire*, **YES**, *AvancÈ*, **YES**, *Liste positions*, **YES**.
- 2. Sélectionnez le numéro que vous souhaitez déplacer, puis appuyez sur **YES**.
- **3.** SÈlectionnez la position dans laquelle vous souhaitez placer le numÈro de tÈlÈphone, puis appuyez sur **YES**.
- **4.** Une fois l'opération terminée, appuyez sur **NO** pour quitter, puis sur **YES** pour enregistrer le numéro sur la carte SIM.

#### Durée des appels

La durée de l'appel s'affiche à l'écran pendant l'appel.

Vous pouvez contrôler la durée de votre dernier appel, des appels sortants ainsi que la durée totale.

#### Pour contrôler et réinitialiser la durée d'un appel

- $\cdot$  Faites défiler jusqu'à *Appels*, **YES**, *Heure & coût*, **YES**, *Compteurs voix*, puis sÈlectionnez une option.
- Sélectionnez *Remise à zéro* pour réinitialiser le compteur de durée des appels.

#### **Renvoi díappels**

Si vous ne pouvez pas répondre à un appel Data ou vocal entrant, n'hésitez pas à le renvoyer vers un autre numéro tel que votre service de réponse téléphonique. Pour les appels vocaux, vous pouvez choisir parmi

les options de renvoi suivantes :

- *Renvoyer tirs* Permet de renvoyer tous les appels vocaux.
- *Si occupé* Permet de renvoyer les appels lorsque vous êtes déjà en ligne.
- *Injoignable* Permet de renvoyer les appels lorsque votre téléphone est mis hors tension ou si vous êtes indisponible.
- *Pas de réponse* Permet de renvoyer les appels si vous ne répondez pas dans un délai déterminé (ce service dépend de l'opérateur réseau).

**Remarque :** *Lorsque la fonction Restreindre est activÈe, certaines options Renvoyer ne peuvent pas Ítre activÈes.*

#### *Pour activer le renvoi díappels*

- **1.** Faites dÈfiler jusquí‡ *Appels*, **YES**, *GÈrer les appels*, **YES**, *Renvoyer*, **YES**.
- 2. Sélectionnez une catégorie d'appel et un mode de renvoi, puis appuyez sur **YES**.
- **3.** SÈlectionnez *Activer*, puis appuyez sur **YES**.
- 4. Entrez le numéro de téléphone vers lequel vous souhaitez renvoyer vos appels, puis appuyez sur **YES**. Vous pouvez aussi extraire le numéro du répertoire.

#### *Pour dÈsactiver líoption de renvoi díappels*

• Sélectionnez une option de renvoi, puis choisissez *Annuler*.

#### *Pour contrÙler líÈtat*

- **1.** Faites dÈfiler jusquí‡ *Appels*, **YES**, *GÈrer les appels*, **YES**, *Renvoyer*, **YES**.
- **2.** SÈlectionnez un type díappel, puis appuyez sur **YES**.
- 3. Faites défiler jusqu'à l'option de renvoi dont vous souhaitez vérifier l'état, puis appuyez sur YES. SÈlectionnez *Etat*, puis appuyez sur **YES**.

#### Pour contrôler l'état de tous les renvois d'appels

ï SÈlectionnez *VÈrifier tout* dans le menu *Renvoyer*.

#### **Plusieurs appels**

Vous pouvez traiter simultanément plusieurs appels. Il est possible, par exemple, de mettre un appel en attente tandis que vous Èmettez ou recevez un autre appel, puis de passer de l'un à l'autre.

**Remarque :** *Pendant un appel, le menu App. en cours remplace le menu Appels.*

#### **34 Appel**

#### Service de mise en attente

Lorsque le service de mise en attente est activé, vous entendez une tonalité dans l'écouteur à l'arrivée d'un deuxième appel.

#### *Pour activer ou dÈsactiver le service de mise en attente des appels*

ï Faites dÈfiler jusquí‡ *Appels*, **YES**, *GÈrer les appels*, **YES**, *Mise en attente*.

#### *Pour Èmettre un deuxiËme appel*

- 1. Appuyez sur **YES** pour mettre l'appel en cours en attente.
- **2.** Entrez le numéro que vous voulez composer. puis appuyez sur **YES**. Vous pouvez aussi extraire un numéro du répertoire.

**Remarque :** *Un seul appel peut être mis en attente. Il est Ègalement possible díatteindre diffÈrentes options en appuyant sur*  $\Box$ 

Réception d'un deuxième appel

 $\cdot$  Pour mettre en attente l'appel en cours et répondre au deuxième appel, appuyez sur **YES**.

- Pour refuser le deuxième appel et poursuivre la conversation en cours, sÈlectionnez *OccupÈ*.
- Pour répondre au deuxième appel et mettre fin à la conversation en cours, sÈlectionnez *Lib. & rÈpondre*.

#### Prise en charge de deux appels

Lorsque vous êtes déjà en ligne et qu'un appel est en attente, vous pouvez effectuer les opÈrations suivantes :

- Appuyer sur **YES** pour passer d'un appel à l'autre.
- Appuyer sur  $\circ$ , puis sélectionner *Joindre appels* pour faire participer les deux appelants à une conférence téléphonique.
- Appuyer sur  $\boxed{)}$ , puis sélectionner *Transfert appel* pour connecter les deux appels. Vous êtes déconnecté des deux appels.
- Appuyer sur **NO** pour mettre fin à l'appel en cours et sur **YES** pour récupérer l'appel en attente.
- Appuyer à deux reprises sur **NO** pour mettre fin aux deux appels.

**Remarque :** *Il est impossible de répondre à un troisième appel sans mettre fin ‡ líun des deux autres appels.*

#### Conférences

Jusqu'à quatre personnes peuvent participer

à une conférence. Vous pouvez aussi mettre une conférence en attente et composer un autre numéro.

#### Création d'une conférence

Pour créer une conférence, il suffit de disposer d'un appel en cours et d'un appel en attente.

#### Pour faire participer les deux appelants à une conférence

· Faites défiler jusqu'à App. en cours, YES, Joindre appels, YES.

#### Pour ajouter un nouveau participant

- 1. Appuyez sur YES pour mettre la conférence en attente.
- 2. Appelez la personne suivante à inclure dans la conférence
- 3. Appuyez sur  $\boxed{1}$ , puis sélectionnez Joindre appels, YES. Pour ajouter davantage de participants, répétez les étapes 1 à 3.

### Pour libérer un participant

- **1.** Appuyez sur  $(\Box)$ , puis sélectionnez Libérer particip., YES.
- 2. Sélectionnez un participant, puis appuyez sur YES.

#### Pour mettre fin à une conférence

Appuvez sur NO.

Etablissement d'une conversation privée Vous pouvez établir une conversation privée avec l'un des participants et mettre tous les autres en attente.

- Appuyez sur  $\circled{1}$ , puis choisissez *Extraire tiers* pour sélectionner le participant avec lequel vous souhaitez parler.
- · Sélectionnez Joindre appels pour revenir à la conférence.

#### Numérotation restreinte

Vous pouvez utiliser le service Restreindre

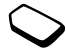

pour limiter les appels sortants et entrants. Ce service peut s'avérer utile, par exemple si vous êtes à l'étranger. Pour l'utiliser, vous avez besoin d'un mot de passe fourni par votre fournisseur de services

Remarque : Certaines options Restreindre ne sont pas disponibles lorsque le renvoi des appels entrants  $est$  activé

Il est possible de limiter les appels suivants :

- Tous les annels sortants  $-$  Tous sortants.
- Tous les appels internationaux sortants Inter. sortants.

#### 36 Appel
**This is the Internet version of the user's guide. © Print only for private use.**

- Tous les appels internationaux sortants, sauf ceux dans votre pays – *Inter.sort.dépl.*
- Tous les appels entrants *Tous entrants*.
- Tous les appels entrants lorsque vous êtes à l'étranger (en itinérance) – *Entr. pdt déplac.*

# *Pour activer ou dÈsactiver la restriction díappels*

- **1.** Faites dÈfiler jusquí‡ *Appels*, **YES**, *GÈrer les appels*, **YES**, *Restreindre*, **YES**.
- **2.** SÈlectionnez une option, puis appuyez sur **YES**.
- **3.** SÈlectionnez *Activer* ou *Annuler*, **YES**.
- **4.** Entrez votre mot de passe, puis appuyez sur **YES**.
	- Pour annuler toutes les restrictions d'appels, sÈlectionnez *Annuler tout*.
	- ï Pour changer le mot de passe, sÈlectionnez *Modif mot passe*.

# <span id="page-36-0"></span>**NumÈrotation fixe**

La fonction de numérotation fixe permet de limiter les appels à certains numéros

enregistrés sur la carte SIM. La numérotation fixe est disponible uniquement si la carte SIM permet la sauvegarde de numéros à numérotation fixe. La liste de numéros à numérotation fixe est protégée par votre code PIN2.

**Remarque :** *Il est possible díappeler les numÈros díurgence mÍme si líoption de numÈrotation fixe est activÈe.*

- ï Vous pouvez enregistrer partiellement certains numéros. Par exemple, si vous enregistrez 0123456. cela permet d'appeler tous les numéros commençant par 0123456.
- $\cdot$  Vous pouvez enregistrer des numéros contenant des points d'interrogation. Par exemple, si vous enregistrez 01234567?0, cela vous permet de composer des numéros compris entre 0123456700 et 0123456790. Pour entrer un point d'interrogation, maintenez enfoncée la touche  $(\overline{H} -)$ .

# *Pour activer ou dÈsactiver la numÈrotation fixe*

- **1.** Faites dÈfiler jusquí‡ *RÈpertoire*, **YES**, *Options*, **YES**, *NumÈrot. fixe*, **YES**.
- **2.** Entrez votre code PIN2, puis appuyez sur **YES**.
- **3.** SÈlectionnez *ActivÈ* ou *DÈsactivÈ*, **YES**.

# *Pour enregistrer un numÈro fixe*

ï Faites dÈfiler jusquí‡ *RÈpertoire*, **YES**, *Num. spÈciaux*, **YES**, *NumÈros fixes*. SÈlectionnez *Ajout nouveau ?* et entrez le numéro.

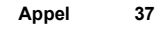

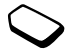

**Remarque :** *Vous pouvez visualiser des numÈros fixes lorsque l'option de numérotation fixe est activée, mais l'option doit être désactivée pour que vous puissiez ajouter de nouveaux numéros à la liste ou modifier les numÈros quíelle contient dÈj‡.*

# Groupes fermés d'utilisateurs

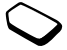

La fonction Groupe fermé d'utilisateurs permet de réduire le coût des appels. Sur certains réseaux, les appels effectués dans un groupe de numéros déterminé coûtent moins cher que les autres appels. Vous pouvez enregistrer jusqu'à dix groupes.

# *Pour ajouter un groupe*

- **1.** Faites dÈfiler jusquí‡ *Appels*, **YES**, *GÈrer les appels*, **YES**, *Groupes fermÈs*, **YES**, *Modifier liste*, **YES**.
- **2.** Faites défiler jusqu'à *Ajout nouveau ?*, puis appuyez sur **YES**.
- **3.** Entrez le nom du groupe d'utilisateurs, puis appuyez sur **YES**.
- **4.** Entrez le numéro d'index, puis appuyez sur **YES**. C'est l'opérateur réseau qui fournit le numéro d'index.

# *Pour activer un groupe*

- **1.** Faites dÈfiler jusquí‡ *Appels*, **YES**, *GÈrer les appels*, **YES**, *Groupes fermÈs*, **YES**, *Modifier liste*, **YES**.
- **2.** SÈlectionnez un groupe, puis appuyez sur **YES**.
- **3.** SÈlectionnez *Activer*, puis appuyez sur **YES**. Vous ne pouvez composer que les numéros appartenant au groupe sÈlectionnÈ.

### *Pour appeler ‡ líextÈrieur díun groupe fermÈ díutilisateurs*

ï SÈlectionnez *Appels publics*, puis *ActivÈ*.

# **Filtrage**

Le service Filtrage permet de recevoir uniquement les appels provenant de certains numéros ou des membres d'un groupe déterminé, les autres étant automatiquement refusés grâce à une tonalité d'occupation. Les numéros de téléphone des appels refusés s'enregistrent dans la liste d'appels.

# *Pour ajouter des numÈros dans votre liste díappels acceptÈs*

- **1.** Faites dÈfiler jusquí‡ *Appels*, **YES**, *GÈrer les appels*, **YES**, *Filtrage*, **YES**, *Liste acceptÈe*, **YES**.
- 2. Faites défiler jusqu'à *Ajout nouveau ?*, puis appuyez sur **YES**. Le répertoire s'affiche.
- **3.** Sélectionnez une entrée, puis appuyez sur **YES**.

#### **38 Appel**

*Pour sÈlectionner une option de filtrage*

ï Faites dÈfiler jusquí‡ *Appels*, **YES**, *GÈrer les appels*, **YES**, *Filtrage*, **YES**, *Appels accept.*

#### **Affichage et masquage de votre numÈro**

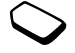

Si votre abonnement comprend le service de restriction d'identification de l'appelant, vous pouvez masquer votre numéro de téléphone lors d'un appel.

# *Pour masquer ou afficher votre numÈro de tÈlÈphone*

- 1. Composez le numéro de téléphone souhaité.
- **2.** Faites dÈfiler jusquí‡ *Appels*, **YES**, *Appel suivant*, **YES**.
- **3.** SÈlectionnez *App. & masq. ID* ou *App. & affich. ID*, puis appuyez sur **YES** pour composer le numÈro.

# <span id="page-38-0"></span>**Configuration de Mobile Internet**

Vous pouvez utiliser Internet, parcourir les *Services WEB* ou envoyer et recevoir des messages images et des messages e-mail sous les conditions suivantes :

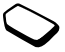

- 1. Si vous êtes abonné à un service téléphonique qui prend en charge la transmission des données.
- 2. Si certains paramètres sont spécifiés dans votre téléphone.
	- Il est possible que ces paramètres soient déjà réglés dans votre téléphone au moment de l'achat.
	- ï Vous pouvez Ègalement les recevoir de votre opÈrateur rÈseau ou de votre fournisseur de services dans un message texte.
	- Les paramètres sont également disponibles sur le site *[www.SonyEricsson.com](www.sonyericsson.com/)*.
- **3.** Il se peut aussi que vous deviez vous inscrire en tant qu'utilisateur du WAP/de l'e-mail auprès de votre fournisseur de services ou de votre opérateur réseau.

**Remarque :** *Ce tÈlÈphone mobile Sony Ericsson ne prend en charge ni la synchronisation, ni le mode Data connectÈ.*

**Remarque :** *Il est vivement recommandÈ de contacter son fournisseur de services avant de modifier ou de rÈgler un paramËtre de donnÈes inclus dans votre tÈlÈphone au moment de líachat.*

# **Installation à l'aide de l'Assistant**

Si votre téléphone n'est pas configuré pour le WAP. vous pouvez demander à votre opérateur réseau ou à votre fournisseur de services des informations relatives aux paramètres WAP. Il vous suffit alors d'utiliser l'Assistant de votre téléphone pour vous indiquer les paramètres adéquats.

# *Pour configurer le WAP ‡ líaide de líAssistant*

- 1. Faites défiler jusqu'à *Services WEB*, **YES**, page d'accueil (varie en fonction de l'opérateur), YES. L'Assistant démarre immédiatement si aucun paramètre WAP n'est détecté.
- 2. Définissez vos paramètres, puis enregistrez-les au moment où vous y êtes invité. Appuyez ensuite sur **YES**.

#### **Informations relatives aux paramètres avancés**

Pour utiliser le navigateur WAP par le biais du fournisseur de services WAP, vous devez disposer des paramètres

 $\cdot$  d'un **compte de données** spécifique pour le WAP ainsi que d'un **profil WAP**.

Pour utiliser la messagerie par le biais d'un fournisseur de services Internet, vous devez disposer des paramètres:

d'un **compte de données** spécifique pour l'e-mail ainsi que díun **compte e-mail**.

Pour envoyer un message texte (SMS) à une adresse e-mail par le biais de votre opérateur réseau, vous devez spécifier :

 $\cdot$  un numèro de téléphone vers une passerelle e-mail.

**Remarque :** *Parmi les paramËtres avancÈs dÈcrits dans les instructions suivantes, certains ne sont pas*   $obligatoires.$  *Pour plus d'informations, consultez votre opÈrateur rÈseau ou votre fournisseur de services.*

Un **compte de données** contient des paramètres de connexion permettant l'accès à un serveur de votre fournisseur de services, par exemple via le WAP (Mobile Internet) ou l'e-mail (Internet).

Un **profil WAP** contient les paramètres utilisateur qui permettent la navigation WAP et l'utilisation de messages image.

Un **compte e-mail** contient des paramètres utilisateur qui permettent d'échanger des messages e-mail directement à partir de votre téléphone. Ces paramètres peuvent être fournis par votre fournisseur de services **Internet** 

# **40 Configuration de Mobile Internet**

De même, **E-mail via WAP** contient des paramètres utilisateur qui permettent également d'utiliser la messagerie. Ces paramètres peuvent être fournis par votre fournisseur de services Internet. Toutefois, ces paramètres sont définis sur le site WAP de votre fournisseur de services.

**Remarque :** *Demandez ‡ votre fournisseur de services WAP si son site prend en charge l'e-mail.* 

<span id="page-40-0"></span>Paramètres de compte de données Plusieurs comptes de données peuvent être enregistrés dans votre téléphone, chacun étant assorti de ses propres paramètres à des fins précises. Le principal paramètre à régler pour un compte de données est le *Type de compte* (méthode de connexion).

**Conseil :** *Si aucun paramËtre de profil WAP ou de compte de donnÈes níest dÈfini sur votre tÈlÈphone, vous pouvez entrer les paramËtres du compte de donnÈes en mÍme temps que ceux du profil WAP. Voir Services WEB,* **YES***, Options,* **YES***, Profils WAP,* **YES***, Nouveau profil,* **YES***, Entrez un nom,* **YES***, Connexion par,* **YES***, Nouveau compte,* **YES***.*

Vous avez le choix entre les deux types de compte suivants : *Data GPRS* et *Data GSM*.

**Remarque :** Pour plus d'informations sur la *facturation, adressez-vous ‡ votre opÈrateur rÈseau.*

Le service général de radiocommunication en mode paquet (**GPRS**) offre un accès rapide et efficace, puisque vous êtes toujours en ligne.

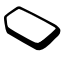

**Remarque :** *Votre abonnement doit prendre le GPRS en charge.*

Les paramètres disponibles pour le GPRS sont les suivants :

- $\cdot$  *APN* Adresse APN (nom du point d'accès) Adresse du réseau de données externes auquel vous souhaitez vous connecter, que ce soit une adresse IP ou une chaîne de texte.
- *ID utilisateur* Votre ID utilisateur pour la connexion au réseau de données externes.
- *Mot de passe* Votre mot de passe pour la connexion au réseau de données externes.
- *Dem. mot passe* (Demande de mot de passe) Si ce paramËtre est activÈ, vous devez entrer un mot de passe chaque fois que vous vous connectez au réseau de données externes.
- *Service préféré* (Service préféré) Si vous voulez pouvoir accepter des appels entrants pendant une session GPRS, choisissez *Automatique*. Sinon, choisissez *GPRS seult*.
- *Adresse IP* Adresse IP que votre téléphone utilise quand il communique avec le réseau. Si vous n'entrez aucune valeur, le réseau vous fournit une adresse IP temporaire.
- *Adresse DNS* Si le réseau ne fournit pas automatiquement d'adresse IP au serveur DNS, vous pouvez la saisir ici.
- *Param. avancés* (Paramètres avancés) Ces paramËtres sont facultatifs. Consultez votre opÈrateur rÈseau.

Parmi les paramètres de GSM, certains sont semblables aux paramètres de GPRS et d'autres sont propres au GSM. C'est le cas des paramètres suivants :

- · *Num. de tél. ISP* Numéro de téléphone de votre fournisseur de services Internet.
- *Débit Data* Sélectionnez la vitesse souhaitée pour la connexion.
- $\cdot$  *Type num.* Choisissez une connexion analogique ou RNIS.

**Remarque :** *Pour modifier le type d'accès, vous devez crÈer un nouveau compte de donnÈes et sÈlectionner le type díaccËs souhaitÈ.*

# *Pour crÈer manuellement un compte de donnÈes*

- **1.** Faites dÈfiler jusquí‡ *Connexions*, **YES**, *Comm. Data*, **YES**, *Comptes Data*, **YES**, *Nouveau compte*, **YES**.
- 2. Sélectionnez un type de compte pour l'accès.
- **3.** Entrez le nom du compte de données.
- 4. Entrez les paramètres fournis par votre opérateur rÈseau ou votre fournisseur de services. Confirmez chaque paramËtre en appuyant sur **YES**.
- **5.** Faites défiler jusqu'à *Enregistrer ?*, puis appuyez sur **YES**.

#### *Pour modifier un compte de donnÈes*

- **1.** Faites dÈfiler jusquí‡ *Connexions*, **YES**, *Comm. Data*, **YES**, *Comptes Data*, **YES**.
- 2. Sélectionnez un compte de données, puis appuyez sur **YES**.
- **3.** SÈlectionnez *Modifier*.
- **4.** SÈlectionnez le paramËtre que vous souhaitez modifier, puis appuyez sur **YES**. Modifiez le paramètre, puis appuyez sur **YES**.
- **5.** Répétez l'étape 4 pour tous les paramètres que vous souhaitez modifier.

#### **42 Configuration de Mobile Internet**

#### Service préféré

Vous pouvez spécifier le GPRS ou le GSM comme service préféré.

### Pour sélectionner le mode préféré

· Faites défiler jusqu'à Connexions, YES, Comm. Data, YES. Service préféré, puis sélectionnez Automatique ou GSM seulement

Remarque : Pour voir l'état de la couverture et de la connexion GPRS, appuyez sur la touche latérale de réglage du volume supérieure ou inférieure en mode veille pour accéder au menu Etat. puis faites défiler jusqu'à GPRS.

#### Paramètres de profil WAP

Les paramètres WAP sont stockés dans un profil WAP. Le plus souvent, un seul profil suffit pour accéder à Internet

Conseil : Si aucun paramètre de profil WAP ou de compte de données n'est défini sur votre téléphone. vous pouvez entrer les paramètres du compte de données en même temps que ceux du profil WAP. Voir Services WEB, YES, Options, YES, Profils WAP, YES, Nouveau profil, YES, Entrez un nom, YES, Connexion par, YES, Nouveau compte, YES.

#### <span id="page-42-0"></span>Pour entrer manuellement les paramètres de profil WAP

- 1. Vérifiez si un compte de données a été établi entre votre téléphone et le serveur Internet de la manière décrite à la section « Paramètres de compte de données » à la page 41.
- 2. Faites défiler jusqu'à Services WEB, YES, Options. YES. Profils WAP. YES.
- 3. Sélectionnez Nouveau profil si vous voulez ajouter un nouveau profil ou sélectionnez le profil existant à modifier, puis appuyez sur YES.

Si vous avez choisi Nouveau profil, entrez le nom du profil, appuyez sur YES, Connexion par, YES, sélectionnez le compte de données à utiliser, appuyez sur YES, entrez l'Adresse IP, puis appuyez sur YES. Une liste s'affiche. Faites défiler jusqu'à *Enregistrer* ?, puis appuyez sur YES.

Si vous avez sélectionné un profil existant, vous pouvez effectuer l'une des opérations suivantes :

- Renommer Permet de changer le nom du profil.
- Connexion par Permet de sélectionner le compte de données
- *Adresse IP* = Permet d'entrer l'adresse du serveur de la passerelle WAP.
- *Avancé* Permet d'afficher davantage de paramètres de profil (voir ci-dessous).
- *Supprimer* Permet d'enlever le profil.

Si vous sélectionnez *Avancé*, vous pouvez également exécuter l'une des opérations suivantes :

- *Modifier accueil* Permet d'entrer l'adresse du site WAP souhaité comme page d'accueil.
- *Compte 2* Permet de sélectionner un autre compte de données dans le cas où le premier échoue dans *Connexion par*.
- *ID utilisateur* Permet d'entrer votre ID utilisateur pour la passerelle WAP.
- *Mot de passe* Permet d'entrer votre mot de passe pour la passerelle WAP.
- *Sécurité* Garantit la sécurité de votre connexion WAP.
- *Charger images* Permet de visualiser les images tout en naviguant.

# <span id="page-43-0"></span>**ParamËtres du compte e-mail**

Un compte e-mail indique, par exemple, le serveur utilisÈ pour vos messages e-mail.

# *Pour crÈer un compte e-mail*

- **1.** Faites dÈfiler jusquí‡ *Messages*, **YES**, *E-mail*, **YES**, *Options*, **YES**.
- **2.** SÈlectionnez *Modif. compte*, puis appuyez sur **YES**.
- **3.** SÈlectionnez *Ajout nouveau ?*, puis appuyez sur **YES**.
- **4.** Entrez un nom de compte, par exemple **Domicile** ou **Bureau**.
- **5.** SÈlectionnez *Connexion par*, puis appuyez sur **YES**. Une liste contenant tous les comptes de données sauvegardés dans votre téléphone apparaît à l'écran.
- **6.** Sélectionnez le compte de données que vous désirez utiliser avec ce compte e-mail, puis appuyez sur **YES**.
- **7.** Entrez les autres paramËtres de la liste. Notez que certains sont facultatifs. Pour entrer les paramètres, faites défiler jusqu'au paramètre choisi, appuyez sur **YES** et entrez les informations souhaitées. Appuyez sur **YES** pour confirmer. ProcÈdez ainsi pour chaque paramètre requis. Vous devez utiliser les mêmes paramètres e-mail dans votre téléphone et dans le programme de messagerie de votre PC. Si vous ne disposez pas d'un service de messagerie, demandez à votre opérateur réseau tous les paramètres dont vous avez besoin.
- *Protocole* Sélectionnez *POP3* ou *IMAP4*.

# **44 Configuration de Mobile Internet**

- *Serv. d'entrée* (Serveur entrant) Entrez le nom ou l'adresse IP du fournisseur de services pour les messages e-mail entrants. Par exemple, mail server com ou 10.1.1.1
- *Port d'entrée* Si nécessaire, modifiez le numéro du port employÈ par le protocole choisi.
- *Bte réception* Entrez le nom d'utilisateur de votre compte e-mail.
- *Mot de passe* Entrez le mot de passe de votre compte e-mail.

Votre fournisseur de services peut également demander un mot de passe au moment de la connexion.

- *Serveur sortant* Entrez le nom ou l'adresse IP du serveur SMTP pour l'envoi des messages e-mail.
- *Port sortant* Si nécessaire, modifiez le numéro du port employÈ par le protocole SMTP.
- *Adresse e-mail* Entrez votre adresse e-mail.
- Télécharger Spécifiez si vous voulez recevoir des en-têtes et du texte ou des en-têtes uniquement.
- *Nom émetteur* Entrez votre nom.
- *Signature* Déterminez si vous souhaitez ajouter votre carte de visite à vos messages e-mail.
- *Copier mail sort.* Sélectionnez *Activé*, si vous voulez que les messages envoyés depuis votre téléphone le soient également à une adresse de messagerie de votre

choix. Les messages envoyés sont alors copiés et enregistrés en vue d'être consultés ultérieurement.

• *Déf. périodicité* – Sélectionnez la fréquence à laquelle vous voulez que votre téléphone se connecte au serveur d'e-mail et vérifie les messages entrants.

Si vous disposez d'un compte e-mail au bureau et d'un autre à domicile, vous pouvez spécifier l'un d'eux comme compte par défaut en procédant comme suit :

ï Choisissez *DÈfinir compte* dans le menu *Messages*, **YES**, *E-mail*, **YES**, *Options*, puis sÈlectionnez le compte souhaitÈ.

Pour plus d'informations sur l'utilisation de l'e-mail, voir « E-mail » à la page 53.

# **Messagerie**

Votre tÈlÈphone prend en charge plusieurs services de messagerie (les messages texte, les messages de discussion, les messages images et les messages e-mail). Pour plus d'informations sur les services que vous pouvez utiliser, contactez votre fournisseur de services.

#### **Messages texte**

Les messages texte sont envoyés via SMS (Short Message Service). Vous pouvez les envoyer à un ou plusieurs destinataires éventuellement enregistrés dans le répertoire.

Vous pouvez ajouter des images, des animations, des mélodies et des effets sonores à un message texte ainsi que mettre le texte en forme à l'aide d'EMS (Enhanced Messaging Service).

**Remarque :** *Les messages texte enrichis de la fonctionnalitÈ EMS peuvent Ítre envoyÈs uniquement ‡ díautres tÈlÈphones compatibles, prenant en charge la norme EMS.*

# **Avant de commencer**

VÈrifiez díabord si le numÈro de votre centre de service a été spécifié. Celui-ci vous a été donné par votre fournisseur de services et figure sur la carte SIM.

# *Pour spÈcifier le numÈro du centre de service*

- **1.** Faites dÈfiler jusquí‡ *Messages*, **YES**, *SMS*, **YES**, *Options*, **YES**, *Centres service*, **YES**. Si le numÈro du centre de service a été enregistré sur la carte SIM. il apparaît sur l'affichage.
- 2. Si aucun numéro ne figure dans la liste, sélectionnez *Ajout nouveau ?*, puis appuyez sur **YES**.
- **3.** Entrez le numéro de téléphone, sans oublier le préfixe  $d$ 'appel international  $(+)$  et le code du pays, puis appuyez sur **YES**.

# **Envoi de messages texte**

Pour plus d'informations sur l'entrée de lettres, voir « Saisie de lettres et de caractères » à la page 13.

**Conseil :** *Vous pouvez rÈdiger rapidement et aisÈment un nouveau message texte en maintenant enfoncÈe la touche ← à partir de l'écran de veille.* 

#### **46 Messagerie**

# *Pour activer la ligne díobjet de message texte*

**1.** Faites dÈfiler jusquí‡ *Messages*, **YES**, *SMS*, **YES**, *Options*, **YES**, *Objet de líe-mail*, **YES**.

# *Pour Ècrire et envoyer un message texte*

- **1.** Faites dÈfiler jusquí‡ *Messages*, **YES**, *SMS*, **YES**, *Nouvel envoi*, **YES**.
- **2.** RÈdigez votre message, puis appuyez sur **YES**.
- **3.** Entrez un ou plusieurs destinataires en procédant comme suit :
	- $\cdot$  Entrez le numéro de téléphone d'un destinataire, puis appuyez sur **YES**.
	- Si vous voulez entrer plusieurs destinataires, faites dÈfiler jusquí‡ *Aj. destinataire*, **YES**, entrez le numÈro, puis appuyez sur**YES**.
	- $\cdot$  Appuyez sur  $\leftarrow$  pour extraire le numéro du répertoire ou d'autres options.
- **4.** SÈlectionnez *Envoyer*, puis appuyez sur **YES**.

**Remarque :** *Il se peut que vous deviez payer des frais pour chacun des destinataires de vos messages texte.*

#### <span id="page-46-0"></span>*Pour insÈrer un ÈlÈment dans un message texte (EMS)*

- **1.** Faites dÈfiler jusquí‡ *Messages*, **YES**, *SMS*, **YES**, *Nouvel envoi*, **YES**.
- **2.** Tout en entrant votre message, appuyez sur  $\Box$
- **3.** SÈlectionnez *InsÈrer objet*, puis appuyez sur **YES**.
- **4.** SÈlectionnez *Image*, *Effet sonore*, *MÈlodie*, *Animation* ou *Image (autre)*, **YES**.
- **5.** Sélectionnez un élément, puis appuyez sur **YES**. Appuyez à nouveau sur **YES** pour confirmer. Une fois l'élément inséré, appuyez sur  $\circ$ sÈlectionner, supprimer ou remplacer des options.

# Passerelle e-mail

Votre opérateur réseau peut disposer d'un numéro de téléphone vers une passerelle e-mail qui vous permet d'envoyer un message texte à une adresse e-mail.

### *Pour configurer une passerelle e-mail*

- **1.** Faites dÈfiler jusquí‡ *Messages*, **YES**, *SMS*, **YES**, *Options*, **YES**, *Passerelles mail*, **YES**.
- 2. Si aucun numéro ne figure dans la liste, sélectionnez *Ajout nouveau ?*, puis appuyez sur **YES**.
- **3.** Entrez le numéro de téléphone, sans oublier le préfixe d'appel international (+) et le code du pays, puis appuyez sur **YES**. Vous pouvez activer, modifier ou supprimer les passerelles e-mail.

# **Mise en forme du texte (EMS)**

Vous pouvez changer le style, la taille et l'alignement d'un message texte ainsi que créer de nouveaux paragraphes.

# *Pour mettre en forme le texte díun message texte*

- **1.** Faites dÈfiler jusquí‡ *Messages*, **YES**, *SMS*, **YES**, *Nouvel envoi*, **YES**.
- **2.** RÈdigez le message texte. Mettez en surbrillance le texte que vous souhaitez mettre en forme en appuyant sur la touche de réglage du volume vers le bas tout en le faisant défiler à reculons à l'aide de la touche de navigation.
- **3.** Appuyez sur  $\boxed{1}$ .
- **4.** SÈlectionnez *Format texte*, puis appuyez sur **YES**. Choisissez alors *Style texte*, *Taille texte*, *Alignement* ou *Nouv. paragr.*, puis appuyez sur **YES**.
- **5.** SÈlectionnez un format, puis appuyez sur **YES**.

**Conseil :** *Vous pouvez Ègalement sÈlectionner*  des formats de texte avant de commencer à écrire *le message texte.*

# **RÈception de messages texte**

Lorsque vous recevez un message texte, le téléphone (s'il n'est pas réglé sur silence) émet un avertissement sonore et le message *Nouv. messages Lire ?* s'affiche. Si l'expéditeur du message texte est un contact enregistré dans votre répertoire, le nom qui lui est associé apparaît à l'écran avec le message texte.

#### *Pour lire le message texte*

Appuyez sur YES si vous souhaitez lire immédiatement le message texte ou sur **NO** si vous préférez le lire ultérieurement. Le message s'enregistre dans *Réception* dans le menu *SMS*.

Tout en lisant le message texte, vous pouvez, par exemple, démarrer une session de discussion avec l'expéditeur ou accéder à une adresse WAP contenue dans le message texte.

Une fois que vous avez lu le message texte, appuyez sur **YES** pour sélectionner l'une des options suivantes, par exemple, *RÈpondre*, *TransfÈrer* ou *Supprimer* le message texte. Appuyez sur **NO** pour fermer le message texte.

#### **48 Messagerie**

# **Enregistrement de messages texte entrants**

Les messages texte entrants s'enregistrent dans la mémoire du téléphone. Vous pouvez également enregistrer les messages sur la carte SIM. Ces messages demeurent sur la carte SIM aussi longtemps que vous ne les avez pas supprimés.

# Pour enregistrer à partir d'un message texte

Lorsque la mélodie, le numéro de téléphone, l'adresse WAP, l'image ou l'animation est mis en surbrillance, appuyez sur **YES**. Sélectionnez ensuite l'élément pour l'enregistrer, puis appuyez sur  $\overline{I}$  **YES**.

- ï Les mÈlodies síenregistrent dans *Mes sons*.
- Un numéro de téléphone est enregistré dans *RÈpertoire*.
- ï Les adresses WAP síenregistrent dans *Signets*.
- $\cdot$  Toutes les images sont enregistrées dans *Mes images*.

**Remarque :** *Les animations peuvent Ítre visualisÈes uniquement si vous insÈrez un ÈlÈment dans un message texte. Voir [´ Pour insÈrer un ÈlÈment dans](#page-46-0)  un message texte (EMS) » à la page 47.* 

# **Messages longs**

Un même message texte peut contenir jusqu'à 160 caractères. Il se peut que vous ne receviez pas directement l'intégralité d'un long message. Vous pouvez envoyer un message plus long en liant deux messages ou davantage.

**Remarque :** *Dans ce cas, chacun des messages liÈs vous est facturÈ.*

# *Pour dÈsactiver líoption Messages longs*

ï Faites dÈfiler jusquí‡ *Messages*, **YES**, *SMS*, **YES**, *Options*, **YES**, *Messages longs*, **YES**, puis sÈlectionnez *DÈsactivÈ*, **YES**.

# **ModËles**

Si vous envoyez fréquemment un ou plusieurs messages, vous pouvez les enregistrer comme modèles. Il est possible également que votre fournisseur de services ait enregistré certains modèles dans votre téléphone.

#### *Pour crÈer un modËle*

- **1.** Faites dÈfiler jusquí‡ *Messages*, **YES**, *SMS*, **YES**, *ModËles*, **YES**, *Ajout nouveau ?*, **YES**.
- **2.** RÈdigez le message, puis appuyez sur **YES**.
- **3.** Appuyez sur **YES** si vous voulez envoyer le message dès à présent. Appuyez sur **NO** pour enregistrer  $le$  modèle.

# **Messages image**

Les messages image peuvent être envoyés à un téléphone mobile et/ou à un compte e-mail par l'intermédiaire du service MMS (Multimedia Messaging Service). Ils peuvent contenir du texte, des images, des animations, des mélodies et des sons. Vous pouvez également envoyer des contacts et des entrées d'événement sous la forme de pièces jointes.

# Avant de commencer

Vérifiez si vous avez spécifié les paramètres suivants :

- $\cdot$  L'adresse de votre centre de service.
- $\cdot$  Un profil WAP spécifique pour les messages image.

**Remarque :** *Contactez votre opÈrateur rÈseau pour tÈlÈcharger automatiquement des paramËtres ou obtenir des informations complÈmentaires.*

# *Pour entrer líadresse du centre de service*

ï Faites dÈfiler jusquí‡ *Messages*, **YES**, *MMS*, **YES**, *Options*, **YES**, *Service msgs*.

#### *Pour sÈlectionner ou entrer des paramËtres pour MMS*

ï Faites dÈfiler jusquí‡ *Messages*, **YES**, *MMS*, **YES**, *Options*, **YES**, *Profil WAP*, puis sÈlectionnez *SÈlectionner* ou *CrÈer nouveau*. Pour plus d'informations sur la création d'un profil WAP, voir « Pour entrer manuellement les paramètres de profil  $WAP \rightarrow \hat{a}$  la page 43.

# Autres options

Vous pouvez définir plusieurs options d'envoi et de réception de messages image.

# *Pour modifier une option*

ï Faites dÈfiler jusquí‡ *Messages*, **YES**, *MMS*, **YES**, *Options*.

# *Pour composer et envoyer un message image*

- **1.** Faites dÈfiler jusquí‡ *Messages*, **YES**, *MMS*, **YES**, *Nouvel envoi*, **YES**.
- 2. Sélectionnez les éléments souhaités dans les sous-menus, puis appuyez sur **YES**.

#### **50 Messagerie**

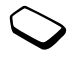

- **3.** SÈlectionnez les informations que vous souhaitez envoyer, puis appuyez sur **YES**. Appuyez à nouveau sur **YES** pour continuer.
- **4.** Sélectionnez  $\Box$ . **YES** pour ajouter d'autres éléments ou davantage d'options.
- **5.** Faites ♦ jusqu'à *Envoyer*, **YES**.
- **6.** Entrez le numéro de téléphone des destinataires ou appuyez sur  $\leftarrow$  pour extraire un numéro de téléphone ou une adresse e-mail du répertoire.
- **7.** Appuyez sur **YES** pour envoyer le message.

**Conseil :** *Mettez en surbrillance une partie du message et appuyez sur*  $\left(\begin{array}{c} \Gamma \end{array}\right)$  *si vous n'êtes pas satisfait et souhaitez supprimer une partie du message en cours de saisie.*

*Pour utiliser un modËle prÈdÈfini pour un message image*

ï Faites dÈfiler jusquí‡ *Messages*, **YES**, *MMS*, **YES**, *ModËles*, **YES**.

#### *Pour modifier le message avant de líenvoyer*

- Pour modifier un élément, sélectionnez-le, puis appuyez sur **YES**.
	- $\cdot$  Images Ajoute ou remplace une image existante par une image provenant de *Mes images*.
- $\cdot$  Texte Ajoute ou modifie le texte existant. Pour modifier la taille du texte, sélectionnez-le, puis appuyez sur  $\Box$ . Sélectionnez *Taille texte*, puis appuyez sur **YES**.
- $\cdot$  Son Ajoute ou remplace un son existant par un son provenant de *Mes sons*.
- $\cdot$  Page Insère une nouvelle page.
- Durée Pour définir le nombre de secondes pendant lesquelles un élément est affiché, sélectionnez-le et appuyez sur  $\Box$ ). Sélectionnez *Durée élément*, puis appuyez sur **YES**. Pour définir la durée pour la page, sélectionnez l'icône du curseur dans le message, appuyez sur **YES**, sÈlectionnez *Tps affich page*, puis appuyez sur **YES**.
- $\cdot$  Couleur Définit la couleur du fond.
- $\cdot$  Supprimer page Supprimez une page.
- $\bullet$  Aperçu page Affiche un aperçu de la page avant de l'envoyer.
- Prévisual. Affiche un aperçu du message.

# RÈception de messages images

Lorsque vous recevez un message image, le téléphone vous avertit de l'arrivée d'un nouveau message. Appuyez sur **YES** pour lire le message.

**Remarque :** *Comme la capacitÈ de la mÈmoire est limitÈe, il se peut que vous deviez supprimer des anciens messages pour pouvoir en recevoir díautres.*

#### Options de téléchargement automatique Il existe deux manières de modifier les options de téléchargement automatique. Les instructions dont vous disposez dépendent de votre opérateur réseau. Dans le menu *Messages*, **YES**, *MMS*, **YES**, *Options*, **YES**, *Téléch. autom.*, sélectionnez l'une des options suivantes :

- *Activé* Les messages sont automatiquement téléchargés sur votre téléphone par défaut.
- *Confirmer* Appuyez sur **YES** pour télécharger le message ou sur **NO** pour l'enregistrer sur le serveur de l'opérateur réseau.
- *Désactivé* L'icône de nouveau message apparaît dans la boîte de réception. Sélectionnez le message, puis appuyez sur **YES** pour le tÈlÈcharger.

#### **ou**

Dans le menu *Messages*, **YES**, *MMS*, **YES**, *Options*, **YES**, *Restr. mess.*, **YES**, *RÈs. domestique* ou *RÈs. itinérance*, sélectionnez l'une des options suivantes :

• *Autoriser* – Les messages sont automatiquement téléchargés sur votre téléphone par défaut.

- *Tirs demander* Appuyez sur **YES** pour télécharger le message ou sur **NO** pour l'enregistrer sur le serveur de l'opérateur réseau.
- *Restreindre* L'icône de nouveau message apparaît dans la boîte de réception. Sélectionnez le message, puis appuyez sur **YES** pour le tÈlÈcharger.

**Remarque :** *Demandez ‡ votre opÈrateur rÈseau le nombre de messages qui peuvent Ítre enregistrÈs ou líespace disponible sur le serveur rÈseau.*

#### *Pour afficher un message image*

- **1.** Appuyez sur **YES**. Le message est lu automatiquement.
- 2. Appuyez sur n'importe quelle touche pour interrompre la lecture.

Une fois que vous avez visualisé un message image, vous pouvez à nouveau le faire défiler à l'aide de la touche de navigation. Lorsqu'un élément est mis en surbrillance, appuyez sur  $\circ$  pour l'enregistrer dans votre téléphone.

**Conseil :** *Vous pouvez Ègalement sÈlectionner un message dans la liste des messages et appuyer*   $sur(\overline{C})$  pour le supprimer complètement.

#### **52 Messagerie**

# <span id="page-52-0"></span>**F.mail**

Vous pouvez utiliser votre téléphone pour envoyer et recevoir des messages e-mail via Internet exactement comme avec un  $PC$ 

Remarque : Ce téléphone Sony Ericsson prend en charge les services de messagerie en utilisant les protocoles POP3, IMAP4 et SMTP. Certains services de messagerie utilisent des systèmes propriétaires non pris en charge.

#### Avant de commencer

Commencez par vérifier :

- · Si vous êtes abonné à un service qui prend en charge la transmission des données. Pour plus d'informations, adressez-vous à votre fournisseur de services
- · Si vous avez défini un compte de données. Voir « Paramètres de compte de données » à la page 41.
- · Si vous avez défini et sélectionné un compte e-mail. Voir « Paramètres du compte e-mail » à la page 44.

# Envoi et réception de messages e-mail L'option Envoyer&recev. offre le moyen le plus rapide

d'envoyer des messages e-mail enregistrés dans la Boîte d'envoi et de vérifier si de nouveaux messages e-mail sont arrivés

# Pour rédiger et envoyer un message e-mail

- 1. Faites défiler jusqu'à Messages, YES, E-mail, YES, Nouvel envoi. YES
- 2. Sélectionnez ·
	- $\bullet$   $A \cdot$  Puis ajoutez un nom entrez une adresse e-mail ou extravez-la du répertoire. Il est possible également d'extraire une adresse enregistrée des messages contenus dans votre boîte de réception.
	- $Cc$ : Choisissez cette option si yous voulez envoyer une copie du message à quelqu'un.
	- *Priorité* :  $-$  Permet de définir la priorité du message.
	- *Objet* : Ecrivez un titre, puis appuyez sur **YES**.
	- Texte :  $-$  Rédigez votre message, puis appuyez sur YFS
	- · Pièces jointes Ajoutez jusqu'à cinq éléments à un message.
- 3. Mettez-les en surbrillance, puis sélectionnez Continuer ? pour continuer.
- 4 Sélectionnez l'un des éléments suivants :
	- *Env.maintenant* Le message e-mail est envoyé.
	- *Env. avec p.j.* Vous pouvez joindre une image provenant de Mes images ou de votre accessoire CommuniCam™. Sélectionnez une image, puis appuvez sur YES.
	- · Vers bte envoi Le message e-mail est enregistré dans la *Roîte d'envoi*
- *Enregistré dans Brouillons* Le message e-mail est enregistrÈ dans le dossier *Brouillons*.
- **5.** *Envoyer&recey* dans le menu *E-mail* Tous les messages e-mail contenus dans la *Boîte d'envoi* sont envoyés et les nouveaux messages e-mail sont reçus dans la *Boîte réception*.

#### *Pour recevoir et lire des messages e-mail*

- **1.** Faites dÈfiler jusquí‡ *Messages*, **YES**, *E-mail*, **YES**, *Envoyer&recev.*, **YES**.
- 2. Lorsque les messages e-mail ont été téléchargés dans le tÈlÈphone, faites dÈfiler jusquí‡ *Messages*, **YES**, *E-mail*, **YES**, *Boîte réception* pour les lire.
- **3.** Votre téléphone peut envoyer des pièces jointes, mais il ne vous est pas possible de recevoir des pièces jointes à des e-mails.

**Remarque :** *Le tÈlÈphone peut enregistrer jusquí‡ six messages e-mail complets selon leur taille. Vous pouvez modifier ces paramËtres pour tÈlÈcharger des en-tÍtes uniquement. Voir [´ ParamËtres du compte](#page-43-0)  [e-mail ª ‡ la page 44](#page-43-0). Tous les messages e-mails sont Ègalement enregistrÈs sur le serveur díe-mail.*

- Si d'autres messages se trouvent sur le serveur :
- Des flèches apparaissent dans le coin supérieur ou infÈrieur gauche.
- Les numéros des messages précédents et suivants apparaissent entre parenthèses dans la liste.

**Remarque :** *Si vous sÈlectionnez une adresse WAP lors de la lecture díun message e-mail, líe-mail se dÈconnecte et le WAP dÈmarre.*

# *Pour rÈcupÈrer davantage de messages*

• Faites défiler jusqu'à la flèche et appuyez sur **YES**.

#### *Pour rÈpondre ‡ un message e-mail*

- **1.** Ouvrez le message e-mail.
- **2.** Placez le curseur dans le texte, puis appuyez sur  $\boxed{\Box}$
- **3.** SÈlectionnez *RÈpondre* ou *RÈp. ‡ tous*, **YES**.
- **4.** SÈlectionnez *Nouvel envoi* ou *Inclure message* ou appuyez sur **YES** pour inclure le message reçu.
- **5.** RÈdigez un message, puis appuyez sur **YES**.

#### *Pour enregistrer une adresse e-mail ou un numÈro de tÈlÈphone*

 $\cdot$  Lorsque l'adresse e-mail ou le numéro de téléphone est mis en surbrillance, appuyez sur **YES**. SÈlectionnez *MÈmoriser*, puis appuyez sur **YES**.

#### **54 Messagerie**

#### Archivage

Vous pouvez archiver un message e-mail en vue de le lire ultérieurement ou pour enregistrer des informations importantes. Il est impossible d'archiver davantage de texte que celui qui apparaît à l'écran.

# *Pour rÈpondre ‡ un message e-mail*

- **1.** Ouvrez le message e-mail.
- **2.** Assurez-vous que le texte à archiver apparaît en entier à l'écran
- **3.** Placez le curseur dans le texte, puis appuyez sur  $\boxed{2}$ .
- **4.** SÈlectionnez *Copier ds arch.*, puis appuyez sur **YES**. Le texte apparaît dans l'option *Archives* du menu *E-mail*.

#### *Pour supprimer un message e-mail (utilisateurs POP3)*

- **1.** Faites dÈfiler jusquí‡ *Messages*, **YES**, *E-mail*, **YES**, *Boîte réception*, **YES**.
- **2.** Faites défiler jusqu'au message et appuyez sur  $\Box$ .
- **3.** SÈlectionnez *Marq. pr suppr*, puis appuyez sur **YES**. Le message sera supprimé la prochaine fois que vous vous connecterez à votre serveur e-mail en sÈlectionnant *Envoyer&recev.*

### *Pour supprimer des messages e-mail (utilisateurs IMAP4)*

- **1.** Faites dÈfiler jusquí‡ *Messages*, **YES**, *E-mail*, **YES**, *Options*, **YES**.
- **2.** SÈlectionnez *Suppr. dÈfinit.*, puis appuyez sur **YES**.
- **3.** Spécifiez si vous voulez procéder à la suppression ‡ líaide de *Envoyer&recev.* ou non.

# **Utilisation de Mobile Internet**

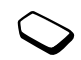

Votre téléphone possède un navigateur WAP (protocole d'application sans fil) et une messagerie qui sont concus pour apporter un Internet mobile à votre téléphone mobile. Une large gamme de services tels que les informations, les loisirs, les horaires, les réservations, les services télébancaires, le télécommerce et la messagerie est disponible.

#### **Avant de commencer**

Votre abonnement au téléphone doit prendre en charge la transmission de données et vos paramètres par défaut doivent vous permettre d'accéder à Mobile Internet. Pour toute question relative à vos paramètres Mobile Internet. Voir « Configuration de Mobile Internet » à la page 39.

- Pour savoir comment spécifier correctement votre téléphone pour Mobile Internet, le WAP et/ou la messagerie, Voir « Configuration de Mobile Internet » à la page 39.
- Il se peut aussi que vous deviez vous inscrire en tant qu'utilisateur du WAP/de l'e-mail auprès de votre opérateur réseau ou de votre fournisseur de services. et ce spécialement pour la messagerie.

**Remarque**: Pour plus d'informations sur la configuration de l'e-mail et de la messagerie, voir « Paramètres du compte e-mail » à la page 44 ou «  $E$ -mail » à la page 53

# Utilisation du navigateur WAP

#### Pour commencer à naviquer

1. Maintenez enfoncée la touche  $\Box$ 

#### Pour rétablir votre profil WAP, procédez comme suit :

- 1. Commencez par sélectionner le profil WAP que vous souhaitez utiliser. Faites défiler jusqu'à Services WEB. YES, Options, YES, Profils WAP. YES.
- 2. Sélectionnez ensuite l'un des éléments suivants :
- Ouvrez votre page d'accueil.
- Accédez à l'un de vos signets. Sélectionnez Signets, puis appuyez sur YES.
- Entrez l'adresse d'un site WAP. Sélectionnez Saisie URL YES, Nouvelle adresse pour entrer une nouvelle adresse WAP ou sélectionner l'une des 10 dernières adresses entrées

Conseil : Si vous entrez une adresse WAP, le préfixe http:// habituel est inutile.

#### 56 Utilisation de Mobile Internet

# *Pour quitter le WAP et vous dÈconnecter*

- ï Maintenez enfoncÈe la touche **NO** ou
- Appuyez sur  $\Box$ , puis sélectionnez *Quitter*.

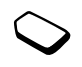

<span id="page-56-0"></span>Options offertes durant la navigation Une fois que vous avez commencé à naviguer. vous pouvez accéder à différentes options en appuyant sur  $\Box$ .

- *Home* Permet d'accéder à la page d'accueil spécifiée pour le profil WAP en cours.
- *Back* Permet de revenir à la page précédente.
- *Signets* Permet d'ajouter le site actuellement parcouru à votre liste de signets ou d'afficher la liste des signets du profil en cours.
- *Saisie URL* Permet d'entrer l'adresse WAP du site que vous souhaitez visiter.
- *Enreg. image* Permet d'enregistrer une image du site.
- *Envoyer SMS* Permet d'envoyer à un autre téléphone un message texte avec un lien vers la page WAP en cours.
- *Envoyer lien* Permet d'envoyer à un autre téléphone un lien vers le site actuel.
- *Actualiser* Permet d'actualiser le contenu de la page WAP.
- *Quitter* Permet de se déconnecter et de passer en mode veille.
- *Etat* = Permet d'afficher des informations sur l'état actuel telles que le profil, le type d'accès, l'heure de la connexion, le débit de transfert des données, la sécurité et l'adresse.
- *Nv.pge accueil* Permet de définir le site en cours comme page d'accueil du profil WAP actuellement utilisÈ.
- *Boîte PUSH* Permet de recevoir des messages par le biais de la boîte Flash Info.

**Remarque :** *Si vous sÈlectionnez une adresse e-mail lorsque vous parcourez un site WAP, vous pouvez rÈpondre en utilisant un message texte.*

# Utilisation de signets

Les signets de votre téléphone mobile s'utilisent de la même manière que ceux du navigateur Internet de votre PC. Vous pouvez disposer de 25 signets maximum.

# *Pour utiliser des signets*

- **1.** Faites dÈfiler jusquí‡ *Services WEB*, **YES**, *Signets*, **YES**.
- **2.** SÈlectionnez le signet que vous souhaitez utiliser, puis appuyez sur  $\sqrt{2}$
- **3.** Sélectionnez l'une des options suivantes, puis appuyez sur **YES**.
	- *Atteindre signet* Permet d'accéder à l'adresse WAP marquée.
	- *Modifier signet* Permet de modifier le nom et/ou l'adresse WAP du signet. Pour plus d'informations, voir « Options offertes durant la navigation » à la page 57.
	- *Supprimer* Permet de supprimer le signet.
	- *Envoyer SMS* Permet d'envoyer un lien à l'adresse WAP dans un message texte.
	- *Envoyer* Permet d'envoyer un lien à l'adresse WAP actuelle.
	- *Nv.pge accueil* Permet de définir l'adresse WAP comme page d'accueil.

# **TÈlÈchargement**

Vous pouvez télécharger par exemple des images, des thèmes, des jeux et des sonneries depuis des sites WAP directement sur votre téléphone.

#### *Pour tÈlÈcharger depuis [wap.sonyericsson.com](wap.sonyericsson.com/)*

- **1.** Faites dÈfiler jusquí‡ *Services WEB*, **YES**, *Signets*, **YES**, *Mobile Internet*, **YES**.
- **2.** Sélectionnez les éléments à télécharger, suivez les instructions qui apparaissent sur l'affichage, puis appuyez sur **YES**.

**Remarque :** *Assurez-vous que la taille des fichiers níexcËde pas la mÈmoire de votre tÈlÈphone. Pour plus díinformations, voir [´ Etat de la mÈmoire ª ‡ la page 68.](#page-67-0)*

# **Messages WAP Flash Info**

Vous pouvez recevoir des messages Flash Info par le biais de Services Web. Cela signifie qu'un fournisseur de services envoie le contenu (informations) du WAP à votre téléphone sans aucune intervention de votre part. Vous pouvez, par exemple, recevoir de votre fournisseur de services des informations mises à jour ou de nouveaux paramètres WAP.

Il existe deux types de messages Flash Info :

- Des messages texte qui, par l'intermédiaire d'un lien, vous donnent des informations à propos des services Web. Pour accéder aux services Web, cliquez sur le lien et sÈlectionnez *TÈlÈcharger*.
- Des informations mises à jour d'un service Web qui apparaissent dans le navigateur.

#### Réception d'un message Flash Info

Vous pouvez configurer votre téléphone de manière à ce qu'il accepte ou refuse les messages Flash Info. Cela est valide pour tous vos profils WAP.

#### **58 Utilisation de Mobile Internet**

#### *Pour spÈcifier líacceptation des messages Flash Info*

- **1.** Faites dÈfiler jusquí‡ *Services WEB*, **YES**, *Options*, **YES**, *Communs*, **YES**, *AccËs PUSH*, **YES**.
- **2.** Sélectionnez l'un des paramètres suivants :
	- *Activé* Vous autorisez le chargement automatique des messages Flash Info.
	- *Invite* Vous autorisez les messages Flash Info uniquement si vous confirmez.
	- *Désactivé* Vous refusez les messages Flash Info.

# *Pour rÈpondre ‡ un message Flash Info*

- **•** Faites défiler jusqu'à *Services WEB*, YES, *Boîte PUSH*, **YES**, faites défiler jusqu'à un message Flash Info, appuyez sur **YES**, puis sélectionnez l'un des ÈlÈments suivants :
	- *Télécharger* Le navigateur démarre et charge le site WAP de manière à ce que vous puissiez visualiser le contenu du message Flash Info.
	- *Supprimer* Permet de supprimer le message Flash Info.
	- *Reporter* Permet d'enregistrer le message en vue de le télécharger ultérieurement.

# *Pour recevoir un appel pendant la navigation*

• Si vous recevez un appel pendant la navigation. un menu vous invite  $\lambda$  choisir entre les options *RÈpondre* et *OccupÈ*.

# **Stockage d'informations**

Vous pouvez enregistrer dans votre téléphone les informations suivantes :

- Cache Optimalise l'efficacité de la mémoire.
- $\cdot$  Mots de passe Facilite l'accès au serveur.
- Cookies Facilite l'accès aux sites.

#### *Pour accepter des informations Mobile Internet dans votre tÈlÈphone*

- **1.** Faites dÈfiler jusquí‡ *Services WEB*, **YES**, *Options*, **YES**, *Communs*, **YES**.
- **2.** SÈlectionnez les informations que vous souhaitez accepter, puis appuyez sur **YES**.

Il est conseillÈ de supprimer toute information confidentielle relative aux services Web que vous avez visités précédemment de manière à éviter tout risque d'indiscrétion en cas de perte ou de vol de votre appareil, ou si quelqu'un d'autre que vous l'utilise.

*Pour effacer le cache, la liste de mots de passe, les cookies ou la boÓte Flash Info*

- **1.** Faites dÈfiler jusquí‡ *Services WEB*, **YES**, *AvancÈ*, **YES**.
- 2. Sélectionnez les informations à effacer.
- **3.** Appuyez sur **YES** pour confirmer.

# **Fonctions supplémentaires**

# **RÈveil**

Vous pouvez configurer le réveil de manière à ce qu'il sonne une seule fois à une heure déterminée, ou de manière à ce qu'il sonne plusieurs jours à la même heure. Deux alarmes peuvent être définies simultanément. L'alarme et les signaux des minuteurs sonnent même si vous avez réglé le téléphone sur silence. Le réveil sonne même si le téléphone est éteint.

#### *Pour rÈgler une alarme*

- **1.** Faites dÈfiler jusquí‡ *Organiseur*, **YES**, *Alarmes*, **YES**, *Alarme* ou *Alarme spÈciale*, **YES**.
- **2.** Entrez líheure, appuyez sur **YES**, puis sÈlectionnez le jour (s'il s'agit d'une alarme spéciale) en faisant défiler la liste et en appuyant sur  $(\overline{A}a)$ , **YES**.
- Pour changer l'heure de l'alarme, faites défiler jusqu'à *Organiseur*, **YES**, *Alarmes*, **YES**, *Alarme*, **YES**, *Nouvelle heure*.
- Pour arrêter la sonnerie du réveil, appuyez sur n'importe quelle touche pendant qu'elle sonne. Si vous ne voulez pas que l'alarme sonne à nouveau, appuyez sur YES.

#### **60 Fonctions supplÈmentaires**

- Pour annuler l'alarme, faites défiler jusqu'à *Organiseur*, **YES**, *Alarmes*, **YES**, *Alarme* ou *Alarme spÈciale*, **YES**, *Annuler*.
- · Pour sélectionner une sonnerie de réveil, faites défiler jusquí‡ *RÈglages*, **YES**, *Sons & alertes*, **YES**, *Sonnerie rÈveil*.

# **ChronomËtre**

Faites dÈfiler jusquí‡ *Organiseur*, **YES**, *ChronomËtre*, **YES**.

- · Pour démarrer, arrêter ou redémarrer le chronomètre, appuyez sur **YES**.
- Vous pouvez enregistrer jusqu'à 9 temps intermédiaires en appuyant sur  $(\overline{H} -)$ .
- ï Pour consulter les temps intermÈdiaires, faites défiler à l'aide de la touche de sélection centrale ou sélectionnez simplement le numéro du temps intermédiaire à l'aide de votre clavier.
- Pour réinitialiser le chronomètre, appuyez sur  $\circ$ ou sur **NO**.

**Remarque :** *Le chronomËtre est dÈsactivÈ lorsque vous rÈpondez ‡ un appel entrant ou lorsque vous quittez le menu du chronomËtre.*

#### **Minuteur**

Votre téléphone est doté d'un minuteur intégré de 24 heures.

# *Pour rÈgler le minuteur*

ï Faites dÈfiler jusquí‡ *Organiseur*, **YES**, *Minuteur*. Lorsque l'alarme sonne, appuyez sur n'importe quelle touche pour l'arrêter.

# **Calculatrice**

Le téléphone possède une calculatrice intégrée qui, d'une part, exécute les additions, les soustractions, les multiplications et les divisions et, d'autre part, calcule les pourcentages.

# *Pour utiliser la calculatrice*

- ï Faites dÈfiler jusquí‡ *Organiseur*, **YES**, *Calculatrice*, **YES**.
- $\cdot$  Entrez les touches numériques en appuyant sur les touches numériques de votre clavier.
- Appuyez à plusieurs reprises sur la touche fléchée droite ou gauche pour mettre en surbrillance l'une des options de la ligne inférieure de l'affichage.
- ï SÈlectionnez une option en appuyant sur **YES** ou sur la touche de sÈlection centrale.
- Effacez l'écran de la calculatrice en appuyant sur  $\sqrt{c}$

#### **EvÈnements**

Notez les choses importantes à faire. Vous pouvez choisir d'ajouter, replanifier, modifier, envoyer ou supprimer des événements.

**Remarque :** *Ce tÈlÈphone Sony Ericsson ne prend pas en charge la synchronisation PC.*

**Remarque :** *Les ÈvÈnements peuvent Ítre envoyÈs uniquement sous la forme de messages image.*

#### *Pour ajouter un nouvel ÈvÈnement*

**1.** Faites dÈfiler jusquí‡ *Organiseur*, **YES**, *EvÈnements*, **YES**, *Nouveau ?*, **YES**.

**2.** Entez les informations nécessaires telles que la date. l'heure, l'objet, l'icône et le rappel. Confirmez chaque entrée en appuyant sur **YES**.

# *Pour visualiser ou modifier vos ÈvÈnements*

ï Faites dÈfiler jusquí‡ *Organiseur*, **YES**, *EvÈnements*, **YES**, sélectionnez un événement, puis appuyez sur **YES**:

# Options Evénements

• Faites défiler jusqu'à l'événement, appuyez sur  $\Box$ ). puis sélectionnez l'une des options suivantes : Replanifier, Modifier, Envoyer, Supprimer ou Supprimer tout.

# Pour envoyer un événement

- 1. Faites défiler jusqu'à l'élément à envoyer, puis appuyez sur  $\overline{2}$
- **2.** Faites dÈfiler jusquí‡ *Envoyer*, puis appuyez sur **YES**.

**Remarque :** *Si la liste des ÈvÈnements est pleine, vous devez en supprimer certains avant díen enregistrer de nouveaux.*

# **MÈmo vocal**

La fonction Mémo vocal permet d'enregistrer vos propres mémos ou tonalités de sonnerie. Les mémos vocaux sont enregistrés dans votre téléphone mobile et vous pouvez y accéder même si vous changez la carte SIM.

**Remarque :** *Líappareil ne permet pas díenregistrer les conversations tÈlÈphoniques.*

### *Pour dÈmarrer un mÈmo vocal*

ï Faites dÈfiler jusquí‡ *Images et sons*, **YES**, *Enregistrer son*, **YES**. L'enregistrement démarre et le message *Enregistrement* apparaît à l'écran avec la durée (croissante) de l'enregistrement en cours.

#### **62 Fonctions supplÈmentaires**

**Remarque :** *Les mÈmos vocaux sont enregistrÈs dans Images et sons,* **YES***, Mes sons.*

# *Pour mettre fin ‡ líenregistrement*

ï Appuyez sur **NO**.

#### *Pour dÈfinir un enregistrement comme tonalitÈ de sonnerie*

- ï Faites dÈfiler jusquí‡ *Images et sons*, **YES**, *Mes sons*.
- Appuyez sur ◯ <del>□</del>), faites défiler jusqu'à *Déf. comme son.*, puis appuyez sur **YES**.

L'enregistrement s'arrête automatiquement lorsque vous recevez un appel entrant. Une tonalité est émise pendant quelques secondes lorsque la mémoire est presque saturée.

# *Pour Ècouter vos enregistrements*

- **1.** Faites dÈfiler jusquí‡ *Images et sons*, **YES**, *Mes sons*, **YES**.
- 2. Faites défiler jusqu'à *Enregistrement* ou accédez à l'enregistrement suivant ou précédent en déplaçant la touche de sélection centrale respectivement vers le haut ou vers le bas.
- **3.** Appuyez sur **NO** pour arrêter la lecture.

Vous pouvez écouter vos enregistrements à tout moment, même durant un appel ; votre interlocuteur entendra alors Ègalement les enregistrements.

**Remarque :** *Vous pouvez Ègalement envoyer, supprimer, renommer ou vÈrifier les informations relatives au son et líÈtat de la mÈmoire.*

# *Pour envoyer un enregistrement*

- **1.** Faites dÈfiler jusquí‡ *Images et sons*, **YES**, *Mes sons*, **YES**.
- 2. Faites défiler jusqu'à l'enregistrement que vous souhaitez envoyer.
- **3.** Appuyez sur  $\boxed{)}$ , puis sélectionnez *Envoyer*.

# *Pour effacer ou renommer un mÈmo vocal*

- **1.** Faites dÈfiler jusquí‡ *Images et sons*, **YES**, *Mes sons*, **YES**.
- 2. Faites défiler jusqu'à l'enregistrement que vous souhaitez effacer ou renommer.
- **3.** Appuyez sur  $\boxed{1}$  lorsque l'enregistrement est mis en surbrillance.
- **4.** SÈlectionnez *Supprimer* ou *Renommer*, **YES**.

# **Jeux**

Votre téléphone contient des jeux et permet d'en télécharger d'autres.

# *Pour commencer une partie*

- **1.** Faites dÈfiler jusquí‡ *TÈlÈch. jeux*, puis appuyez sur **YES**.
- **2.** SÈlectionnez un jeu, puis appuyez sur **YES**.
- **3.** SÈlectionnez *Nouveau jeu*, puis appuyez sur **YES**.
- **4.** Commencez la partie.

**Remarque :** *Appuyez sur*  $\Box$  *pour gérer les jeux tÈlÈchargÈs.*

#### *Pour tÈlÈcharger un nouveau jeu*

- **1.** Vérifiez si vous avez entré les paramètres WAP. Voir « Configuration de Mobile Internet » à la page 39.
- **2.** Faites dÈfiler jusquí‡ *TÈlÈch. jeux*, **YES**, *Sony Ericsson*, **YES**.
- **3.** Appuyez sur **YES** pour télécharger un nouveau jeu via le WAP.

Une session WAP démarre. L'état de la mémoire du téléphone s'affiche et vous êtes invité à enregistrer le jeu dans votre téléphone.

**4.** SÈlectionnez un jeu sur le site WAP, puis appuyez sur **YES**.

Le jeu est téléchargé et enregistré dans *Téléch. jeux.* 

# **Sécurité**

# <span id="page-63-0"></span>**Verrou de la carte SIM**

Le verrou de la carte SIM protège contre toute utilisation non autorisée votre abonnement, mais pas votre tÈlÈphone proprement dit. Si vous changez de carte SIM, le téléphone continue à fonctionner avec la nouvelle carte SIM.

# *Pour dÈbloquer votre carte SIM*

- 1. *PIN bloqué* s'affiche à l'écran.
- **2.** Entrez votre code PUK, puis appuyez sur **YES**.
- **3.** Entrez un nouveau code PIN constitué de quatre à huit chiffres, puis appuyez sur **YES**.
- **4.** Entrez une seconde fois le nouveau code PIN pour le confirmer, puis appuyez sur **YES**.

**Remarque :** *Le code PUK est fourni par votre opÈrateur rÈseau.*

# *Pour changer votre code PIN*

ï Faites dÈfiler jusquí‡ *RÈglages*, **YES**, *Verrous*, **YES**, *Carte SIM*, **YES**, *Modifier PIN*.

#### **64 SÈcuritÈ**

**Remarque :** *Si le message ´ Codes diffÈrents ª apparaÓt ‡ líÈcran, cela signifie que vous níavez pas correctement entrÈ le nouveau code PIN. Si le message ´ PIN erronÈ ª síaffiche, suivi du message ´ Ancien PIN : », cela signifie que vous n'avez pas entré correctement votre ancien code PIN.*

# PIN2

Certains services sont protégés par un deuxième code PIN.

#### *Pour changer votre code PIN2*

ï Faites dÈfiler jusquí‡ *RÈglages*, **YES**, *Verrous*, **YES**, *Carte SIM*, **YES**, *Modifier PIN 2*.

#### *Pour activer ou dÈsactiver le verrou de la carte SIM*

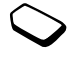

- **1.** Faites dÈfiler jusquí‡ *RÈglages*, **YES**, *Verrous*, **YES**, *Carte SIM*, **YES**, *Protection*, **YES**.
- **2.** SÈlectionnez *ActivÈ* ou *DÈsactivÈ*, puis appuyez sur **YES**.
- **3.** Entrez votre code PIN, puis appuyez sur **YES**.

# <span id="page-64-0"></span>**Verrou du tÈlÈphone**

Le verrou du téléphone le protège contre toute utilisation non autorisée si les personnes qui ont volé l'appareil remplacent la carte SIM. Ce verrou n'est pas activé d'origine. Vous pouvez remplacer le code de verrou du téléphone (0000) par n'importe quel autre code personnel constitué de quatre à huit chiffres. Le verrou du téléphone peut être réglé sur activé, automatique ou désactivé.

#### Verrou activé

Lorsque le verrou du téléphone est activé, le message *T*éléphone verrouillé apparaît à l'écran chaque fois que vous mettez le téléphone sous tension. Pour utiliser votre téléphone, vous devez obligatoirement entrer votre code, puis appuyer sur **YES**.

#### Verrou automatique

Si le verrou du téléphone est réglé sur Automatique, vous devez entrer votre code de verrou du téléphone seulement si vous changez de carte SIM.

#### *Pour changer le code du verrou du tÈlÈphone*

ï Faites dÈfiler jusquí‡ *RÈglages*, **YES**, *Verrous*, **YES**, *TÈlÈphone*, **YES**, *Modifier code*.

**Remarque :** *Il est important de garder en mÈmoire votre nouveau code. En cas díoubli, contactez votre fournisseur de services.*

#### *Pour rÈgler le verrou du tÈlÈphone*

- **1.** Faites dÈfiler jusquí‡ *RÈglages*, **YES**, *Verrous*, **YES**, *TÈlÈphone*, **YES**, *Protection*, **YES**.
- **2.** SÈlectionnez une option, puis appuyez sur **YES**.
- **3.** Entrez le code de verrou du téléphone, puis appuyez sur **YES**.

# **DÈpannage**

Ce chapitre traite de certaines difficultés que vous pourriez rencontrer lors de l'utilisation de votre téléphone. Vous pourrez aisément résoudre la plupart des problèmes vous-même, mais certains cas particuliers pourraient exiger l'intervention de votre fournisseur de services.

# **Impossible de mettre le tÈlÈphone sous tension**

Rechargez ou remplacez la batterie. Voir « Informations sur la batterie et la carte SIM » à la page 4.

# Aucune indication de charge

Lorsque vous chargez une batterie complètement déchargée, il peut s'écouler jusqu'à 30 minutes avant l'affichage sur l'écran de l'icône de la batterie.

# Options de menu grisées

Le texte en gris indique une fonction non disponible pour l'instant, par exemple parce que le service n'est pas inclus dans votre abonnement au service téléphonique ou qu'un paramètre déterminé du téléphone n'a pas été activé ou ne peut être sélectionné. Par exemple, il se peut que le menu *Envoyer* soit grisé si vous avez sélectionné un son, une image ou un thème protégé par copyright.

#### **66 DÈpannage**

#### **Messages**

#### Insérer SIM

Aucune carte SIM n'est installée dans le téléphone ou la carte n'a pas été insérée correctement Voir  $\alpha$  Informations sur la batterie et la carte SIM  $\mu$ à la nage 4

# Insérer carte SIM correcte

Le téléphone est configuré de manière à fonctionner uniquement avec la carte SIM d'un opérateur déterminé. Insérez la carte SIM adéquate.

#### Urgence seult

Vous êtes à portée d'un réseau, mais vous n'êtes pas autorisé à l'utiliser. Toutefois, en cas d'urgence, certains opérateurs réseau vous permettront d'appeler un numéro d'urgence. Voir « Appels d'urgence » à la page 26.

#### Pas de réseau (ou aucun nom d'opérateur n'est affiché)

Aucun réseau n'est à proximité ou le signal reçu est trop faible. Vous devez vous déplacer pour obtenir une meilleure réception.

# PIN erroné/PIN 2 erroné

Le code PIN ou PIN2 que vous avez entré est erroné. Entrez le code PIN ou PIN2 adéquat, puis appuyez sur **YES** Voir « Verrou de la carte  $\overrightarrow{SIM}$  » à la page 64

### Codes différents

Lorsque vous changez un code de sécurité (par exemple votre code PIN), vous devez confirmer le nouveau code en l'inscrivant une deuxième fois. Les deux codes que vous avez entrés ne correspondent pas. Voir « Verrou de la carte  $SIM \rightarrow \hat{a}$  la page 64.

# PIN bloqué/PIN 2 bloqué

Vous avez entré à trois reprises un code PIN ou PIN2 incorrect. Pour débloquer votre carte SIM, voir « Verrou de la carte SIM » à la page 64.

# PUK bloqué : contactez l'opérateur

Vous avez entré à 10 reprises un code de déblocage personnel (PUK). Contactez votre opérateur réseau ou votre fournisseur de services

#### Téléphone verrouillé

Le téléphone est verrouillé. Pour le déverrouiller, voir « Verrou du téléphone » à la page 65.

#### Téléphone

Par défaut, votre téléphone possède le code de verrou 0000. Vous pouvez le remplacer par tout autre code de quatre à huit chiffres. Voir « Verrou du téléphone » à la page 65.

#### Numéro non autorisé

La fonction de numérotation fixe est activée et le numéro que vous avez composé ne figure pas dans votre liste des numéros fixes. Voir « Numérotation fixe » à la page 37.

#### Chargement, batt. inconnue

La batterie que vous utilisez n'est pas une batterie approuvée par Sony Ericsson et elle se charge lentement pour des raisons de sécurité.

#### Connexion au serveur impossible

Si vos paramètres ont déjà fonctionné, réessayez ultérieurement, car le serveur réseau est peut-être momentanément occupé ou dérangé.

#### Mémoire saturée

Libérez de la mémoire en supprimant des informations ou des fichiers inutiles. Voir la section suivante

#### <span id="page-67-0"></span>Etat de la mémoire

Vous pouvez vérifier par exemple le nombre de positions inoccupées en mémoire ainsi que la quantité de mémoire utilisée

#### Pour contrôler la mémoire du répertoire

· Faites défiler jusqu'à Répertoire, YES, Avancé, YES, Etat mémoire

#### Pour contrôler la mémoire des thèmes des images, des sons et des jeux

• Faites défiler jusqu'à *Images et sons*, **YES**, sélectionnez un menu, **YES**,  $\boxed{)}$ , sélectionnez *Etat mémoire*, puis appuyez sur YES.

#### Pour contrôler la mémoire des messages texte/image

· Faites défiler jusqu'à Messages, YES, sélectionnez un menu, YES, puis appuyez sur Etat mémoire, YES.

#### 68 Dépannage

#### *Pour supprimer des informations ou des fichiers inutiles*

- ï SÈlectionnez le fichier ou les informations de votre choix, appuyez sur  $\circ$ , puis sur **YES**.
- ï SÈlectionnez une option de sous-menu ou une option avancée à supprimer.

**Remarque :** *Certains fichiers et informations par dÈfaut díorigine ne peuvent pas Ítre supprimÈs.*

# <span id="page-68-0"></span>**Informations complémentaires**

# **Site Web grand public Sony Ericsson**

Le site Web *[www.SonyEricsson.com](www.sonyericsson.com/)* permet d'obtenir de l'aide et des conseils en seulement quelques clics. Vous y trouverez les dernières mises à jour des logiciels, des conseils pour une utilisation optimale de votre produit, des instructions d'utilisation pour certains produits ainsi que l'aide supplémentaire dont vous aurez peut-être besoin.

#### Instructions pour une utilisation efficace et sans danger

Veuillez lire ces renseignements avant d'utiliser votre téléphone mobile.

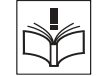

# CONSEILS D'UTILISATION

- Manipulez toujours votre appareil avec précaution. Rangez-le dans un endroit propre exempt de poussière
- · N'exposez pas votre appareil à des liquides ou à l'humidité

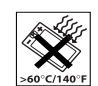

- N'exposez pas votre appareil à des températures extrêmes.
- Ne tenez pas votre appareil à proximité d'une flamme vive ou d'une cigarette allumée
- · Evitez de laisser tomber de lancer ou d'essaver de plier l'appareil.
- Ne peignez pas votre appareil.
- · Vérifiez toujours si vous êtes autorisé à utiliser le produit à proximité d'équipements médicaux.

#### 70 Informations complémentaires

N'utilisez pas votre produit dans des zones  $\ddot{\phantom{a}}$ présentant un risque d'explosion.

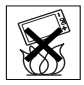

- Ne placez pas votre produit et n'installez  $\bullet$ pas d'appareil de télécommunication sans fil au-dessus des coussins gonflables de votre voiture
- · N'essavez pas de démonter votre appareil. Toute intervention doit être obligatoirement confiée à un personnel agréé Sony Ericsson.

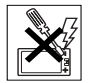

#### **ANTFNNF**

Utilisez exclusivement une antenne

Sony Ericsson concue spécifiquement pour votre téléphone mobile. L'utilisation d'antennes modifiées ou non autorisées peut endommager votre téléphone mobile. Cela peut aussi constituer une infraction aux règlements et entraîner une baisse des performances ou un taux d'absorption sélective (SAR, Specific Absorption Rate) supérieur aux seuils recommandés (voir ci-dessous).

# **LITILISATION FFFICACE**

Tenez votre téléphone mobile de la même facon que n'importe quel autre téléphone. Ne couvrez pas la partie supérieure du téléphone en cours d'utilisation, car cela risque d'affecter le niveau de qualité de la transmission et d'entraîner le fonctionnement du téléphone à un niveau de puissance plus élevé que nécessaire. ce qui réduirait les temps de conversation et de veille

#### **EXPOSITION AUX ONDES HE FT TAUX** D'ARSORPTION SELECTIVE

Votre téléphone mobile est un émetteur-récepteur radio de faible puissance. Quand il est sous tension, il émet de faibles signaux HF (hautes fréquences), également appelés ondes radio ou champs HF.

Les gouvernements à travers le monde ont adopté des consignes de sécurité exhaustives au plan international, établies par des organisations scientifiques telles que la Commission internationale de protection contre les rayonnements non ionisants (ICNIRP) et l'IEEE (Institute of Electrical and Electronics Engineers Inc.), sur base de l'analyse régulière et de l'évaluation approfondie des études scientifiques. Ces consignes fixent des seuils d'exposition aux ondes radio autorisées pour le public. Les seuils ainsi fixés prévoient une marge de sécurité destinée à assurer la sécurité de toutes les personnes, quels que soient leur âge et leur état de santé, ainsi qu'à prévoir tout écart de mesure.

Le taux d'absorption sélective (SAR, Specific Absorption Rate) est l'unité de mesure de la quantité d'énergie hautes fréquences absorbée par le corps humain en cas d'utilisation d'un téléphone mobile. La valeur du taux d'absorption sélective est déterminée au niveau de puissance certifié le plus élevé, mesuré dans des conditions de laboratoire, mais elle peut être inférieure dans des conditions réelles d'utilisation En effet, le téléphone mobile est conçu pour consommer le moins d'énergie possible pour atteindre le réseau.

Les différences de taux d'absorption sélective en dessous des consignes d'exposition aux hautes fréquences n'affectent pas le niveau de sécurité. S'il est vrai que des différences en termes de taux d'absorption sélective peuvent être constatées selon les téléphones mobiles, tous les modèles de téléphones mobiles Sony Ericsson sont concus pour respecter scrupuleusement les normes en viqueur sur l'exposition aux hautes fréquences.

Un feuillet séparé, reprenant le taux d'absorption sélective pour ce modèle, est fourni avec votre téléphone mobile. Ces informations et d'autres renseignements sur l'exposition aux hautes fréquences ainsi que sur le taux d'absorption sélective sont également disponibles sur le site : www.SonvEricsson.com.

# SECURITE ROUTIERE

Vérifiez s'il existe des lois ou des réglementations locales limitant l'utilisation des téléphones mobiles pendant la conduite ou obligeant les conducteurs à utiliser des solutions mains libres. Nous vous conseillons d'utiliser une solution mains libres Ericsson ou Sony Ericsson spécialement concue pour votre produit. Pour éviter toute perturbation des systèmes électroniques du véhicule, certains constructeurs automobiles interdisent l'utilisation de téléphones mobiles dans leurs véhicules sauf avec un kit mains libres et une antenne extérieure

Rangez-vous sur l'accotement et immobilisez votre véhicule avant d'émettre ou de recevoir un appel. si les conditions routières l'exigent.

APPAREILS MEDICALIX PERSONNELS Les téléphones mobiles peuvent nuire au fonctionnement de certains stimulateurs cardiaques et autres prothèses. Evitez de placer le téléphone sur le stimulateur cardiaque (par exemple, dans une poche intérieure). Lorsque vous utilisez le téléphone mobile. placez-le sur l'oreille du côté opposé à celui du stimulateur. Le risque de parasites est moindre si l'on garde une distance minimale de 15 cm entre le téléphone mobile et le stimulateur cardiaque. Si vous soupconnez la présence de parasites, mettez

immédiatement le téléphone hors tension. Pour plus d'informations, contactez votre cardiologue. Si vous possédez tout autre appareil médical, demandez conseil à son fabricant

PROTECTION DES ENFANTS NF LAISSEZ PAS LES ENFANTS JOUER AVEC VOTRE TELEPHONE MOBILE OU SES ACCESSOIRES. ILS RISQUERAIENT D'UNE PART DE SE BLESSER OU DE BLESSER AUTRULET D'AUTRE PART

D'ENDOMMAGER L'APPAREIL OLLSES ACCESSOIRES VOTRE TELEPHONE MOBILE OU SES ACCESSOIRES PEUVENT CONTENIR

DE PETITES PIECES SUSCEPTIBLES DE SE DETACHER ET DE PRESENTER DES RISQUES

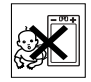

MISE AU REBUT DU TEI EPHONE Votre téléphone mobile ne doit jamais être jeté avec les déchets ménagers. Vérifiez auprès des autorités locales la réglementation applicable sur la mise au rebut des produits électroniques.

#### SOURCE D'ALIMENTATION

D'FTOUFFFMENT

Ne branchez l'adaptateur d'alimentation c.a. que dans une source d'alimentation désignée, tel qu'indiqué sur le produit. Veillez à ce que le cordon soit placé de telle

#### 72 Informations complémentaires
sorte qu'il soit impossible de l'endommager ou de tirer dessus. Pour réduire les risques de choc électrique. dÈbranchez líunitÈ de la source díalimentation avant de la nettoyer. L'adaptateur d'alimentation c.a. ne doit pas Ítre utilisÈ ‡ líextÈrieur ou dans des endroits humides. Ne modifiez jamais le cordon ni la fiche. Si la fiche ne s'insère pas dans la prise, faites installer une prise adéquate par un électricien qualifié.

#### APPELS DíURGENCE

Comme les téléphones mobiles utilisent des signaux radio, il est impossible de garantir la connexion dans toutes les conditions. Ne comptez donc pas sur votre seul téléphone mobile pour effectuer des communications essentielles (par exemple en cas d'urgence médicale).

Il peut s'avérer impossible de passer un appel d'urgence sur tous les réseaux cellulaires ou pendant l'utilisation de certains services rÈseau ou de certaines fonctions téléphoniques. Renseignez-vous auprès de votre fournisseur de service local.

#### UTILISATION ET ENTRETIEN DES BATTERIES

Il est conseillé de charger la batterie complètement avant d'utiliser votre téléphone mobile pour la première fois. Vous ne pouvez charger la batterie que si la température ambiante est comprise entre + 5 °C et + 45 °C. Une batterie neuve ou qui n'a pas été utilisée pendant une longue pÈriode peut fournir un niveau de

performance rÈduit pendant les premiers cycles díutilisation.

Les temps de conversation et de veille dépendent des conditions de transmission réelles lors de l'utilisation du téléphone mobile. Si le téléphone mobile est utilisé près d'une station de base, il consomme moins d'énergie. ce qui prolonge les temps de conversation et de veille.

- **Avertissement :** La batterie risque d'exploser si vous la ietez au feu.
- $\cdot$  Utilisez exclusivement des batteries et des chargeurs d'origine de marque Sony Ericsson concus pour votre téléphone mobile. Les autres chargeurs risquent de ne pas charger suffisamment ou de dÈgager une chaleur excessive. Il peut s'avérer dangereux d'utiliser des batteries et des chargeurs d'une autre marque.
- N'exposez pas la batterie à des liquides.
- Ne laissez pas les contacts métalliques de la batterie toucher un autre objet métallique. Ceci peut causer un court-circuit et endommager la batterie.
- $\cdot$  Ne démontez pas la batterie et ne la modifiez pas.

· N'exposez pas la batterie à des températures extrêmes, jamais au-dessus de 60°C. Pour assurer une capacité optimale de la batterie, utilisez-la à la température ambiante.

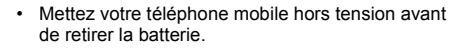

• Ne laissez pas la batterie à la portée des enfants

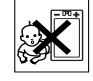

- · Utilisez la batterie uniquement pour l'usage recommandé
- · La batterie ne doit pas être mise en bouche. Les électrolytes qu'elle contient peuvent s'avérer toxiques s'ils sont ingérés.

### FLIMINATION DE LA BATTERIE

Vérifiez auprès des autorités locales la réglementation applicable sur la mise au rebut des batteries ou appelez votre Sony Ericsson Customer Care Center

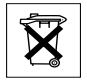

(Centre du service clientèle Sony Ericsson) pour plus d'informations

La batterie ne doit jamais être jetée avec les déchets ménagers. Si vous en trouvez, mettez au rebut les batteries dans des installations prévues à cet effet.

### Garantie limitée

Sony Ericsson Mobile Communications AB, S-221 88 Lund (Suède). (Sony Ericsson), offre cette Garantie limitée pour votre téléphone mobile et tout accessoire d'origine fourni avec celui-ci (ci-après désigné sous le nom de « Produit »).

Si votre Produit nécessite une réparation couverte par la garantie, retournez-le à l'endroit où il a été acheté ou contactez le Sony Ericsson Customer Care Center (Centre du service clientèle Sony Ericsson) le plus proche (les tarifs nationaux peuvent s'appliquer) ou consultez le site www.SonvEricsson.com afin d'obtenir des informations complémentaires.

#### Notre garantie

Sous réserve des conditions de la présente Garantie limitée. Sony Ericsson garantit que ce Produit est exempt de vices de conception, de matériau et de main-d'œuvre au moment de l'achat initial, et ce pour une durée d'un (1) an à partir de la date d'achat.

### Remplacement ou réparation

Si, pendant la période de garantie, ce Produit s'avère défectueux dans des conditions normales d'utilisation et d'entretien et si la défaillance résulte d'un vice de conception, de matériau ou de main-d'œuvre, les distributeurs agréés ou partenaires de services (Service Partners) Sony Ericsson du pays/de la région\* où vous avez acheté le Produit procéderont, à leur discrétion.

#### 74 Informations complémentaires

à la réparation ou au remplacement du Produit conformément aux modalités ici décrites

Sony Ericsson et ses partenaires de services (Service Partners) se réservent le droit de facturer des frais administratifs s'il s'avère qu'un Produit renvoyé n'est pas couvert par la garantie conformément aux conditions cidessous

Notez que vos téléchargements/paramètres personnels risquent d'être perdus si votre produit est réparé ou remplacé.

### Conditions

- 1. La garantie est valable uniquement si la preuve d'achat originale remise à l'acheteur initial de ce Produit par un revendeur agréé Sony Ericsson, sur laquelle doivent figurer la date d'achat et le numéro de série\*\*, est présentée avec le Produit à réparer ou à remplacer. Sony .<br>Fricsson se réserve le droit de refuser le service sous garantie si ces renseignements ont été supprimés ou modifiés après l'achat initial du Produit.
- 2. Si Sony Ericsson répare ou remplace le Produit, le Produit réparé ou remplacé sera couvert pendant la durée restante de la garantie initiale accordée au moment de l'achat ou pour une période de quatre-vingtdix (90) jours à compter de la date de réparation, selon la durée la plus longue. La réparation ou le remplacement peut être effectué au moyen d'unités équivalentes au plan fonctionnel et remises à neuf. Les pièces ou

éléments remplacés deviennent la propriété de Sony Fricsson

- 3. La présente garantie ne s'étend pas à une défaillance du Produit causée par l'usure normale, une mauvaise utilisation, notamment une utilisation ou un entretien non conforme aux directives de Sony Ericsson, Cette garantie ne couvre pas les défaillances du Produit causées par un accident, une modification du logiciel ou du matériel ou encore un réglage, un cas fortuit ou des dommages résultant du contact avec un liquide.
- 4. Comme le système cellulaire dont ce Produit est tributaire relève d'un opérateur indépendant de Sony Ericsson, Sony Ericsson n'est pas responsable du fonctionnement, de la disponibilité, de la couverture, des services ni de la portée de ce système.
- 5. La présente garantie ne couvre pas les défaillances du Produit provoquées par des installations, des modifications, des réparations ou l'ouverture du Produit par une personne non agréée par Sony Ericsson.
- 6. La garantie ne couvre pas les pannes du Produit engendrées par l'utilisation d'accessoires ou d'autres périphériques qui ne sont pas des accessoires d'origine de marque Ericsson ou Sony Ericsson concus pour ce Produit
- 7. Toute modification des sceaux sur le produit entraînera l'annulation de la garantie.
- 8. CETTE GARANTIE LIMITEE ECRITE EST LA SEULE OFFERTE PAR ERICSSON AUCUNE AUTRE GARANTIE EXPRESSE. ECRITE OU VERBALE N'EST

DONNEE. TOUTES LES GARANTIES IMPLICITES. NOTAMMENT LES GARANTIES IMPLICITES DE **QUALITE MARCHANDE ET D'ADAPTATION A UN** USAGE PARTICULIER. SONT LIMITEES A LA DUREE DE LA PRESENTE GARANTIE, SONY ERICSSON OU SES CONCEDANTS NE SONT EN AUCUN CAS RESPONSABLES DES DOMMAGES ACCESSOIRES OU INDIRECTS. NOTAMMENT LES PERTES DE BENEFICES OU COMMERCIALES. DANS LA MESURE OÙ LA LOLAUTORISE L'EXCLUSION DE TELS **DOMMAGES** 

Certains pays/états n'autorisent pas l'exclusion ou la limitation des dommages accessoires ou indirects, ou la limitation de la durée des garanties implicites. Il est donc possible que les limitations et exclusions qui précèdent ne s'appliquent pas dans votre cas. La garantie fournie n'affecte pas les droits légaux du consommateur soumis à la législation en viqueur ni les droits du consommateur vis-à-vis du revendeur consécutifs au contrat de vente/achat passé entre eux.

#### \* UNION EUROPEENNE (UE)

Si vous avez acheté votre Produit dans un pays de l'Union européenne, vous pouvez le faire réparer dans n'importe quel autre pays de l'Union européenne où un distributeur agréé Sony Ericsson vend ce type de produit, et ce dans les conditions décrites ci-dessus ainsi que pendant la période d'application de la garantie. Pour savoir si votre Produit est vendu dans le pays de l'Union

#### 76 Informations complémentaires

européenne où vous vous trouvez, appelez le Sony Ericsson Customer Care Centre (Centre du service clientèle Sony Ericsson) le plus proche. Veuillez noter que certains services ne sont pas disponibles dans le pays de l'achat initial : cela peut être dû, entre autres choses, au fait que votre Produit présente des composants internes ou externes différents des modèles équivalents vendus dans d'autres pays de l'Union européenne. Il est possible que les produits verrouillés à l'aide de la carte SIM puissent ne pas être réparés. \*\* Dans certains nays/régions des informations

complémentaires sont nécessaires. Dans ce cas, elles sont clairement mentionnées sur la preuve d'achat valide.

## **Declaration of Conformity**

We, **Sony Ericsson Mobile Communications AB** of **Nya Vattentornet S-221 88 Lund, Sweden.**

declare under our sole responsibility that our product

#### **Sony Ericsson type AAA-1001012-BV**

and in combination with our accessories, to which this declaration relates is in conformity with the appropriate standards 3GPP TS 51.010-1, EN 301 489-7 and EN 60950, following the provisions of, Radio Equipment and Telecommunication Terminal Equipment directive **99/5/EC** with requirements covering EMC directive **89/336/EEC**, and Low Voltage directive **73/23/EEC.**

Lund, January 2004 *Place & date of issue*

Wirsch o John

*Hiroshi Yoshioka, Head of Product Business Unit GSM/UMTS*

## <span id="page-76-1"></span><span id="page-76-0"></span>Déclaration de conformité

Nous, **Sony Ericsson Mobile Communications AB** de **Nya Vattentornet S-221 88 Lund, SuËde.**

déclarons sous notre seule responsabilité que notre produit

#### **Sony Ericsson type AAA-1001012-BV**

utilisé seul ou conjointement avec nos accessoires. auquel se rapporte la présente déclaration est conforme aux normes 3GPP TS 51.010-1, EN 301 489-7 et EN 60950 appropriées, suivant les dispositions de la Directive R&TTE **99/5/CE** et les exigences qui se rapportent à la Directive EMC 89/336/CEE et la Directive Basse tension **73/23/CEE.**

Ce produit est conforme à la directive R&TTE (**99/5/CE**).

**This is the Internet version of the user's guide. © Print only for private use.**

**0682**

# **Icônes**

La liste ci-dessous présente les icônes qui peuvent annaraître en mode veille ou dans les menus Vous pouvez accéder au Glossaire Icônes en faisant défiler jusqu'à un menu ou une fonction déterminé. puis en appuyant sur  $\boxed{)}$ . Sélectionnez ensuite

Glossaire icônes

### Icône Description

#### Menus principaux

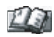

Votre répertoire personnel.

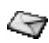

Traitement des messages texte, image, e-mail et vocaux

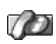

Traitement des appels sortants/entrants ainsi que des informations sur la durée et le coût des appels.

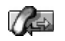

Traitement des messages sortants. Remplace le menu Appels, disponible uniquement pendant les appels.

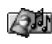

Traitement des images, des sons et des thèmes.

#### **Description** Icône

<span id="page-77-0"></span>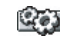

Paramètres personnels, comme l'affichage, la langue. l'heure et les verrous.

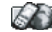

Accès aux services Web sur Internet.

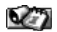

Evénements, réveil et autres suppléments.

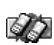

Réseaux, paramètres de communication et accessoires

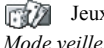

Jeux de votre téléphone.

- Indique l'intensité du signal du réseau GSM. an U
- Le GPRS est à portée. !..al

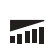

- Le GPRS est à portée de la zone de service et peut être utilisé.
- Indique l'état de la batterie.

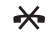

- Vous ne pouvez recevoir aucun appel entrant.
- Vous avez manqué un appel entrant. 날

#### 78 Icônes

#### **Description** Icône

Tous les appels entrants sont renvoyés vers  $\mathbf{v}$ un numéro prédéfini.

> Aucun appel ou seulement certains appels provenant de numéros inclus dans la liste d'appels sont reçus.

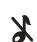

圡

Tous les sons sont désactivés, à l'exception de ceux de l'alarme et du minuteur

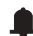

Le réveil a été défini et activé.

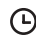

Le minuteur a été réglé et activé.

Le clavier est verrouillé. m

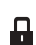

La fonction de verrouillage de la carte ou du téléphone est activée.

Une connexion WAP sécurisée est établie

Vous avez recu des messages vocaux ڇي (le chiffre indique leur nombre).

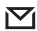

Vous avez recu un message texte.

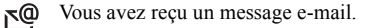

#### Icône **Description**

- Vous avez recu un message image. Ν
- Vous avez recu un message Flash Info WAP. אַ⊽
	- Une session GPRS est en cours.
	- La ligne 1 est utilisée pour les appels sortants.
- - La ligne 2 est utilisée pour les appels sortants.

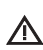

La fonction de cryptage n'est pas disponible actuellement sur le réseau

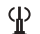

Ø

- C'est un réseau préféré qui peut être utilisé.
- C'est un réseau interdit qui ne peut pas être utilisé

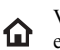

Votre réseau domestique se trouve à portée et peut être utilisé.

Appel en cours.

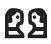

**29** Une session de discussion est en cours.

#### **Icône Description**

#### *RÈpertoire*

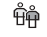

- Le répertoire contient un groupe de contacts.
- $m+$
- Vous pouvez accéder au répertoire en appuyant sur  $\leftarrow$ .

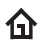

Le répertoire contient un numéro au domicile.

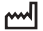

Le répertoire contient un numéro au bureau.

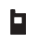

Le répertoire contient un numéro de téléphone mobile.

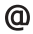

Le répertoire contient une adresse e-mail.

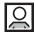

Une image est associée au contact.

#### *Messages*

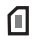

Le message texte est enregistré sur la carte SIM.

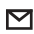

Un message n'a pas encore été lu.

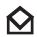

Un message a été lu.

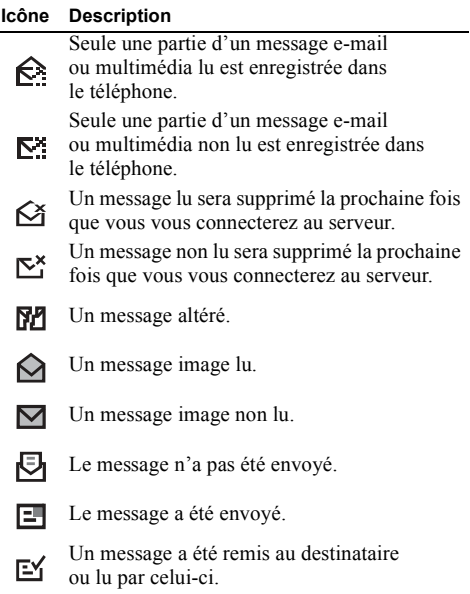

#### **80 IcÙnes**

#### **Icône Description**

E

#### Un message envoyé qui a expiré ou été rejeté par le destinataire.

- Modèle de message prédéfini (non modifiable).  $=$
- Ε Modèle de message défini par l'utilisateur.
- Un message multimédia est en cours de lecture.
	- Un message multimédia a été arrêté.
- Un message multimédia a été interrompu. Ш
- ⊠
- Impossible d'afficher l'image.

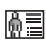

Une carte de visite est jointe à un message multimÈdia.

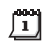

Un événement est associé à un message multimÈdia.

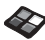

Un thème est joint à un message multimédia.

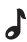

Un message multimédia contient une mélodie.

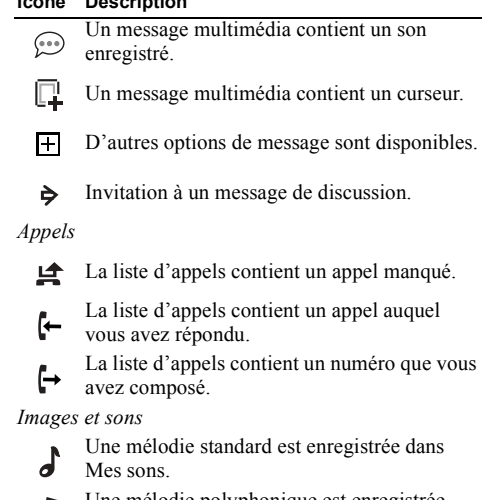

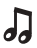

**IcÙne Description**

Une mélodie polyphonique est enregistrée dans Mes sons.

#### Icône Description

Images et sons/Compositeur

- O: Active et désactive le rétroéclairage.
- **※** ※ Active et désactive le vibreur.
- Démarre et arrête une boucle de mélodie.
- $\overline{\Xi}$   $\equiv$  Augmente et baisse le volume d'un niveau.
- $\frac{1}{2}$  Un volume entre 0 et 15 a été sélectionné.
- Ronde, blanche, noire.
- **THE Croche, double croche, triple croche.**

#### 82 Icônes

## Index

## Δ

 $Acenail 24$ Aide-mémoire 7 Animations 18 Apercu des menus 12 Appels composition abrégée 33 d'urgence 26 émettre 5.25 filtrer 38 groupes 31 internationaux 26 liste d'appels 28 manqués 27 mise en attente 34 numérotation fixe 37 recevoir 5.27 recomposition automatique 26 refuser 27 répondre 5, 27 restreindre 36 transmettre 33 Appels d'urgence 26 Appels manqués 27

#### R

Ratterie 4 Bin minute 22

#### C

Calculatrice 61 Carte SIM 4 copier des contacts 32 débloquer 64  $verrou$  64 Cartes de visite 32 Chargement (batterie) 4 Chronomètre 61 Composition abrégée 33 Conférences 36 Contacts 29 Contraste de l'affichage 22 Couper la sonnerie 19 Coûts d'appels 33 bin minute 22

### D

Déclaration de conformité 77 Declaration of conformity 77 Durée des appels 33

#### E.

Ecran accueil 24 contraste 22 éclairage 22  $icônes$  78 textes d'aide 11 E-mail 53 paramètres 40.44 passerelle 40, 47 Evénements 62

#### F

Fonctions des touches 6

#### G

GPRS 41 Groupes 31 conférences 36 groupes fermés d'utilisateurs 38

Icônes (affichage) 78 Images 17 animations 18 échange 18 image de fond 18

#### $\mathbf{I}$  $I$ eux 63

## Langue de l'affichage 22 Langue des menus 22

### M

Mains libres 23 Mélodies, voir Sonneries 19 Mémo vocal 62 Mémoire saturée 69 Messagerie 33 Messages 67 Messages image 47 Messages multimédia 50 Messages texte 46 passerelle e-mail 40, 47 Minuteur<sub>61</sub> Mise sous/hors tension du téléphone 5 MMS, voir Messages multimédia 50 Mobile Internet 56 options 57 naramètres 39 paramètres E-mail 40, 44 signets 57 téléchargement 58 Mode réponse 23 Mon numéro personnel 24

### N

Numéro d'urgence appels 26 international 26 Numéros personnels 24 Numérotation fixe 37

#### P

Paramètres d'heure 22 Pause 10 **PIN** entrer 5 modifier 64 **PIN265** PHK 64

#### R

Raccourcis<sub>7</sub> Recomposition 26 Réinitialiser 25 Répertoire 28 Réseaux 5 Réveil 60

### S.

Saisie de texte multitape 13 Saisie de texte T9 14 Secret 6, 7, 8, 25 Sécurité Carte SIM 64 verrou du téléphone 65 SMS, voir Messages texte 46 Son des touches 22 Sonnerie personnelle 21 Sonneries 19 Sony Ericsson Mobile Internet 17 site Web 69

#### 84 Index

## **T**

Téléchargement 58 Textes d'aide 11 Thèmes 17 Transmission d'appels 33

### **V**

[Verrou du clavier 24](#page-23-2) Verrou du téléphone 65 Verrous [Carte SIM 64](#page-63-1) [clavier 24](#page-23-2) téléphone 65 [Vibreur 22](#page-21-5)

#### **W**

[WAP, voir Mobile Internet 56](#page-55-0)